## *need help with installation, maintenance or service?*

## *Nintendo cuSTomer service SUPPORT.nintendo.com*

*or call 1-800-255-3700 MON.-SUN., 6:00 a.m. to 7:00 p.m., Pacific Time (Times subject to change)*

*BESOIN D'AIDE POUR L'INSTALLATION, L'ENTRETIEN OU LA RÉPARATION? SERVICE À LA CLIENTÈLE DE NINTENDO SUPPORT.NINTENDO.COM*

*ou composez le 1 800 255-3700 LUN.-DIM., entre 6 h 00 et 19 h 00, heure du Pacifique (Heures sujettes à changement)*

**Nintendo** 

67645A

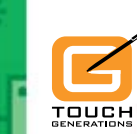

ス山トスラ

IMPRIMÉ AUX É.-U.

*INSTRUCTION BOOKLET /* **PRINTED IN USA CONFIDENTIAL REGULAR PRINTED IN USA CONFIDENTIAL AND TRUMPLOI** 

**Personal Trainer** 

**Math** 

4 1 6 9 8 3 4 7 8 6 7<br>10 7 12 15 14 9 13 8 6 1<br>13 10 15 18 17 12 16 11 9 8

 $\frac{1}{5}$   $\frac{6}{10}$   $\frac{13}{12}$   $\frac{1}{15}$   $\frac{11}{10}$ 5 10 13 12 1 14 9

101518171216171813<br>191417161115<mark>10</mark>813

芸

Nintendo of America Inc. P.O. Box 957, Redmond, WA 98073-0957 U.S.A. www.nintendo.com

*PLEASE CAREFULLY READ THE SEPARATE HEALTH AND SAFETY PRECAUTIONS BOOKLET INCLUDED WITH THIS PRODUCT BEFORE USING YOUR NINTENDO® HARDWARE SYSTEM, GAME CARD OR ACCESSORY. THIS BOOKLET CONTAINS IMPORTANT HEALTH AND SAFETY INFORMATION.*

### *IMPORTANT SAFETY INFORMATION: READ THE FOLLOWING WARNINGS BEFORE YOU OR YOUR CHILD PLAY VIDEO GAMES.*

## **WARNING - Seizures**

- Some people (about 1 in 4000) may have seizures or blackouts triggered by light flashes or patterns, and this may occur while they are watching TV or playing video games, even if they have never had a seizure before.
- • Anyone who has had a seizure, loss of awareness, or other symptom linked to an epileptic condition should consult a doctor before playing a video game.
- Parents should watch their children play video games. Stop playing and consult a doctor if you or your child has any of the following symptoms:

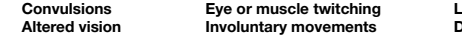

**Convertisions Convertisions Altered vision Involuntary movements Disorientation**

- To reduce the likelihood of a seizure when playing video games:
	- 1. Sit or stand as far from the screen as possible.
	- 2. Play video games on the smallest available television screen.
	- 3. Do not play if you are tired or need sleep.
	- 4. Play in a well-lit room.
	- 5. Take a 10 to 15 minute break every hour.

## **WARNING - Radio Frequency Interference**

The Nintendo DS can emit radio waves that can affect the operation of nearby electronics, including cardiac pacemakers.

- Do not operate the Nintendo DS within 9 inches of a pacemaker while using the wireless feature.
- If you have a pacemaker or other implanted medical device, do not use the wireless feature of the Nintendo DS without first consulting your doctor or the manufacturer of your medical device.
- • Observe and follow all regulations and rules regarding use of wireless devices in locations such as hospitals, airports, and on board aircraft. Operation in those locations may interfere with or cause malfunctions of equipment, with resulting injuries to persons or damage to property.

## **WARNING - Repetitive Motion Injuries and Eyestrain**

Playing video games can make your muscles, joints, skin or eyes hurt. Follow these instructions to avoid problems such as tendinitis, carpal tunnel syndrome, skin irritation or eyestrain:

- Avoid excessive play. Parents should monitor their children for appropriate play.
- Take a 10 to 15 minute break every hour, even if you don't think you need it.
- If your hands, wrists, arms or eyes become tired or sore while playing, or if you feel symptoms such as tingling, numbness, burning or stiffness, stop and rest for several hours before playing again.
- If you continue to have any of the above symptoms or other discomfort during or after play, stop playing and see a doctor.

## **WARNING - Battery Leakage**

The Nintendo DS contains a rechargeable lithium ion battery pack. Leakage of ingredients contained within the battery pack, or the combustion products of the ingredients, can cause personal injury as well as damage to your Nintendo DS.

If battery leakage occurs, avoid contact with skin. If contact occurs, immediately wash thoroughly with soap and water. If liquid leaking from a battery pack comes into contact with your eyes, immediately flush thoroughly with water and see a doctor.

To avoid battery leakage:

- Do not expose battery to excessive physical shock, vibration, or liquids.
- • Do not disassemble, attempt to repair or deform the battery.
- • Do not dispose of battery pack in a fire.
- Do not touch the terminals of the battery, or cause a short between the terminals with a metal object.
- Do not peel or damage the battery label.

## **Important Legal Information**

This Nintendo game is not designed for use with any unauthorized device. Use of any such device will invalidate your Nintendo product warranty. Copying of any Nintendo game is illegal and is strictly prohibited by domestic and international intellectual property laws. "Back-up" or "archival" copies are not authorized and are not necessary to protect your software. Violators will be prosecuted.

**0**

REV–E

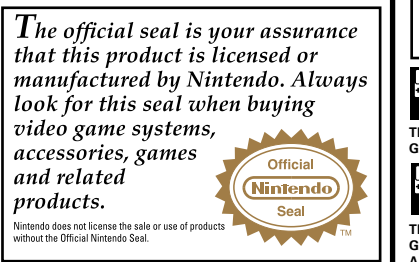

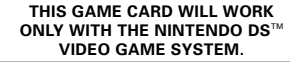

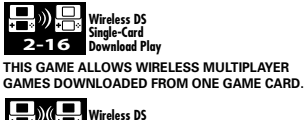

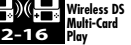

**THIS GAME ALLOWS WIRELESS MULTIPLAYER GAMES WITH EACH DS SYSTEM CONTAINING A SEPARATE GAME CARD.** 

### *NEED HELP PLAYING A GAME?*

Recorded tips for many titles are available on Nintendo's Power Line at (425) 885-7529. This may be a long-distance call, so please ask permission from whoever pays the phone bill.

If the information you need is not on the Power Line, you may want to try using your favorite Internet search engine to find tips for the game you are playing. Some helpful words to include in the search, along with the game's title, are: "walk through," "FAQ," "codes," and "tips."

## Nintendo

© 2009 HIDEO KAGEYAMA / SHOGAKUKAN. All rights, including the copyrights of Game, Scenario, Music and Program, reserved by SHOGAKUKAN. TM, ® and the Nintendo DS logo are trademarks of Nintendo. © 2009 Nintendo.

This product uses the LC Font by Sharp Corporation. LCFONT, LC Font and the LC logo mark are trademarks of Sharp Corporation. This product employs the Decuma Handwriting Recognition Engine from Zi Corporation. Decuma is a trademark of Zi Corporation.

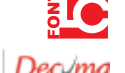

## **Contents**  $\mathbb{R}^{\mathsf{C}}$  . The contents  $\mathbb{R}^{\mathsf{C}}$

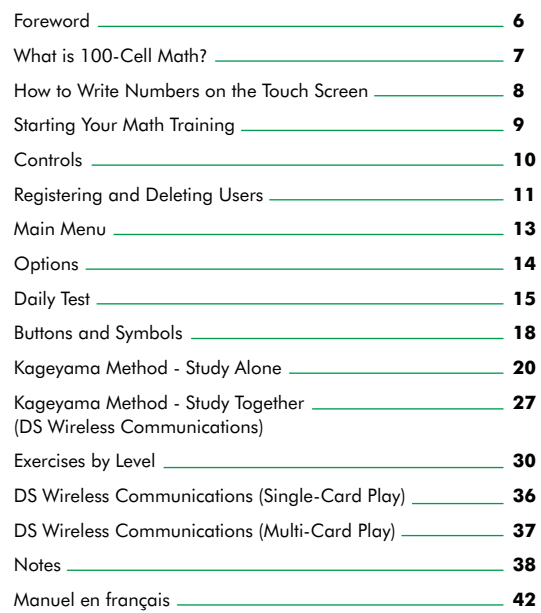

## Foreword **Reference of the control What is 100-Cell Math?**

The 100-Cell Calculation Method, or 100-Cell Math, is a method for practicing math using a 10x10 grid and repetition of basic arithmetic. To be effective, this method needs certain procedures to be followed. These include practicing regularly, recording your times to keep track of your progress, and gradually increasing the difficulty of the problems you solve. I was wracking my brains over how to get people to practice the 100-Cell Math method in an easy-to-use and effective way when I discovered the Nintendo DS™. Immediately, I knew that this was what I was looking for. It offered the possibility of self-assessment, saving and displaying one's records, setting puzzle difficulties, and providing the fun that would motivate users to keep coming back. I am absolutely delighted to be able to present PERSONAL TRAINER™: MATH, a piece of software that contains both an enhanced form of 100-Cell Math as well as all the basic math training needed to help anyone improve their math skills. All it takes is ten minutes a day, and because it's so much fun, you'll keep coming back for more!

*Hideo Kageyama*

## **Profile: Hideo Kageyama**

Hideo Kageyama is a professor of the Center for Research and Educational Development in Higher Education at Ritsumeikan University in Kyoto, Japan. He is also the deputy headmaster of Ritsumeikan Primary School and a member of the Central Education Council of the Japanese Ministry of Education.

100-Cell Math is a teaching method used across Japan to help students learn fundamental arithmetic calculations. This simple learning method involves adding, subtracting, or multiplying the numbers along the sides of a 10x10 grid and placing those answers in each of the 100 cells that make up that grid.

## **100-Cell Addition**

Add each of the numbers in the left column to the numbers in the top row and write the answer in the corresponding cells in order. Some problems may require carrying, making this exercise suitable for students who have already learned how to perform addition with carrying.

## **100-Cell Subtraction**

Subtract the number in the left column from the number in the top row and write the answer in the corresponding cells in order. Some problems may require borrowing, making this exercise suitable for students who have already learned how to perform subtraction with borrowing.

## **100-Cell Multiplication**

Multiply the number in the left column by the number in the top row and write the answer in the corresponding cells in order. The answers are based on basic multiplication tables, so this exercise may be used by students of approximately age 7 or higher.

## **To Parents or Guardians...**

"The time taken to complete a 100-Cell Math exercise is just as important as getting the correct answer. For a 100-cell exercise, I suggest a target time of two minutes or less to complete the exercise, but calculation ability required to achieve this time varies for each individual. For younger students, try to promote steady improvement over time by starting off with fewer cells, and emphasize performing the exercises without worrying about the time taken." **6 6** *Hideo Kageyama* **<b>7** *Hideo Kageyama* **7** 

## **How to Write Numbers on the Touch Screen Starting Your Math Training**

The primary goal of this software is to help you learn. If you do not input numbers in the correct shape and with the correct stroke order, they may not be recognized correctly or may be mistaken for different numbers, leading to your answer being marked as a mistake. Let's take a look at the correct shape and stroke order for the numbers 0 to 9.

Please be aware of the following Dos and Don'ts when writing numbers.

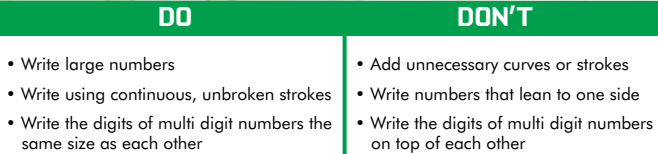

Note: Do not write anything other than the numbers that make up your answer onto the Touch Screen! The handwriting recognition is very sensitive, so even a small dot or a short line may be interpreted as a number and affect your answer.

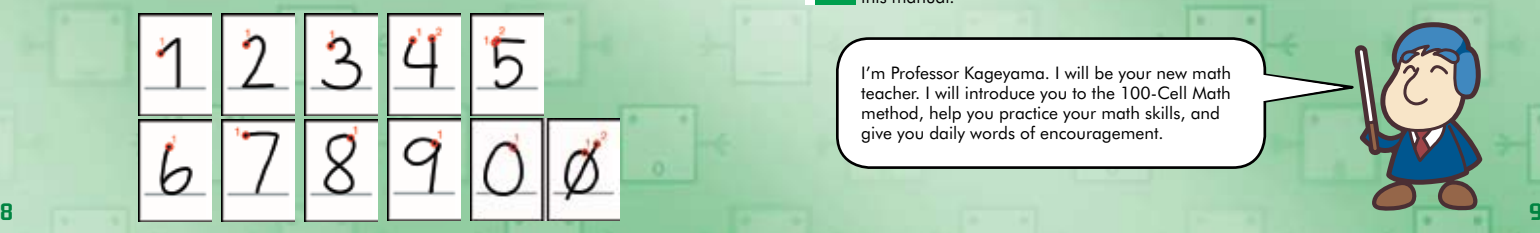

Check that your Nintendo DS system is switched off and insert the PERSONAL TRAINER: MATH Game Card firmly into the Nintendo DS Game Card slot on your Nintendo DS system until it clicks into place.

When you turn on the Power Button, the Health and Safety Screen (shown to the right) will be displayed. Once you have read and understood the content of this screen, tap the Touch Screen to continue.

Now tap the PERSONAL TRAINER: MATH panel on the Nintendo DS Menu Screen to start the game. The Title Screen will then be displayed.

If the Start Mode on your Nintendo DS system is set to Auto Mode, this last step will not be required. See the Nintendo DS Instruction Booklet supplied with your Nintendo DS system for details.

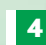

**1**

**2**

**3**

For further instructions, please refer to page 11 of this manual.

I'm Professor Kageyama. I will be your new math teacher. I will introduce you to the 100-Cell Math method, help you practice your math skills, and give you daily words of encouragement.

### A HARNING - HEALTH AND SAFETY

REFORE PLAYING, READ THE HEALTH AND SAFETY PRECAUTIONS ROOM ET FOR INFORTANT INFORMATION ABOUT YOUR HEALTH AND SAFETY.

TO GET AN EXTRA CUPY FOR YOUR REGIN ww.rintendo.com/hesithsafety/

Touch the Touch Screen to continue.

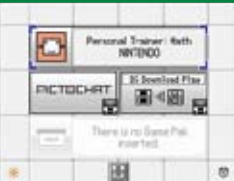

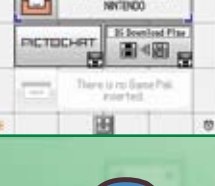

## **Controls Controls Controls Registering and Deleting Users**

PERSONAL TRAINER: MATH is played by turning your Nintendo DS system vertically. All actions within the game are performed on the Touch Screen using the stylus.

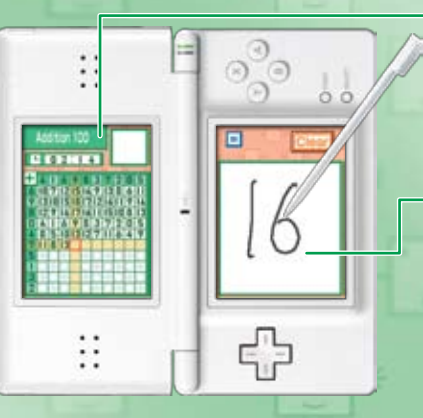

## **Display Screen**

This screen displays problems, exercise results, menu guidance, and other information. The stylus is not used on this screen. The Display Screen will be on the left for right-handed users and on the right for left-handed users.

## **Touch Screen**

This screen is used for making menu selections and inputting answers to problems with the stylus. The Touch Screen will be on the right for righthanded users and on the left for lefthanded users.

PERSONAL TRAINER: MATH provides support for both right- and left-handed users. The screens shown in this Instruction Booklet use the right-handed layout. [If you use the left-handed setting (see page 11), the left and right screens will be opposite to those shown here.]

**10** Screen (top screen), and those with a green frame refer to the Touch Screen. Note: In this Instruction Booklet, pictures of screens with a red frame refer to the Display

First, let's register a new user. The results of your studies will automatically be saved, and you will be able to continue your studies from where you left off at any time. You can register up to three different users.

## **Registering a User (Training for the First Time)**

Tap the Title Screen to display the User Selection Screen. Then tap NEW USER to proceed to the Name Entry Screen.

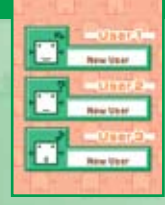

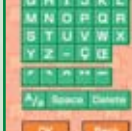

You may enter up to seven letters for your name. The name you enter will be shown on the Display Screen. Once you have entered your name, tap OK to continue to the Writing Hand Selection Screen.

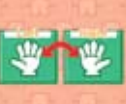

On the Writing Hand Selection Screen, tap RIGHT or LEFT to set which hand you will write with. Confirm all of your selections on the next screen to continue on to an explanation of how this software works. (See page 13 for more information about this software.)

## **Using a Previously Registered User**

Tap the Title Screen to display the User Selection Screen. Tap a previously registered user to continue studying as that user.

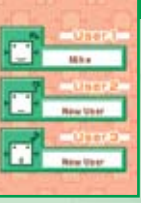

## **Deleting a User**

Tap the Title Screen to display the User Selection Screen. Tap the name of the user you want to delete. Once the Main Menu is displayed, tap OPTIONS.

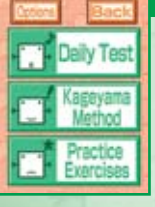

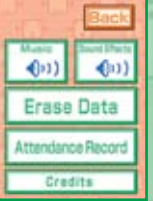

On the Options Screen, tap ERASE DATA to delete the user.

Important! Deleting a user will not only delete that user's name, it will also delete all of the records saved from their study sessions! Once you delete a user, you will not be able to retrieve any of that user's records ever again, so be careful!

## **Main Menu**

This game features three main study modes. The best way to train your arithmetic ability is to practice for a short amount of time every day and continue doing so over a long period of time. With this in mind, Daily Test is a short study session that should take around 10 minutes to complete. Kageyama Method and Practice Exercises are modes that allow you to freely practice exactly what you want to work on.

## **Daily Test**

In this mode you will be given three different exercises to complete, based on your current level of study. As you improve in these exercises, your rank will increase. You start at Level 1 and work your way toward the highest level. (See page 15 for details.)

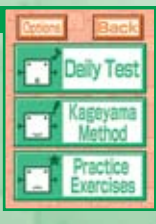

## **Kageyama Method**

In this mode, you can solve either a grid of addition, subtraction, or multiplication problems or a series of division problems. You can choose between 10, 30, 50, or 100 cells to solve (or problems to solve for division). (See page 20 for details.) You can also study with up to 15 of your friends using the local wireless communication capabilities of your Nintendo DS. (See page 27 for details.)

# **Options Daily Test**

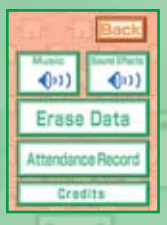

On the Options Screen you can turn music and sound effects on and off, delete the current user, or view a record of your Daily Test attendance.

## **MUSIC**

Turn the in-game music on or off.

## **SOUND EFFECTS**

Turn the sound effects that are played when you tap something or when the screen changes on or off.

## **ERASE DATA**

Delete a registered user and all of the saved data recorded by that user. (See page 12 for details.)

## **ATTENDANCE RECORD**

View up to one year of attendance data on a calendar. Days that you completed the Daily Test will be marked with  $a \vee$ . (See page 17 for details.)

## **CREDITS**

View the names of the people who worked to create PERSONAL TRAINER: MATH.

Selecting DAILY TEST allows you to try three exercises chosen to match your current level of study. You can only complete the test once per day. If you take the test every day and earn good marks, you will be able to move up to the next level. If you seem to require a little more practice, then you will be presented with the same exercises the next day (although the questions will be different). There are 20 levels of study. For more detailed information about the different exercises available, see "Exercises by Level" on page 30.

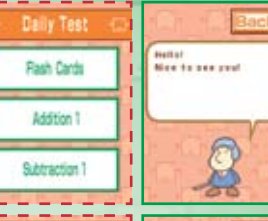

**1** When you select Daily Test, three different exercises will be shown. Tap the speech bubble to advance through Professor Kageyama's message to you.

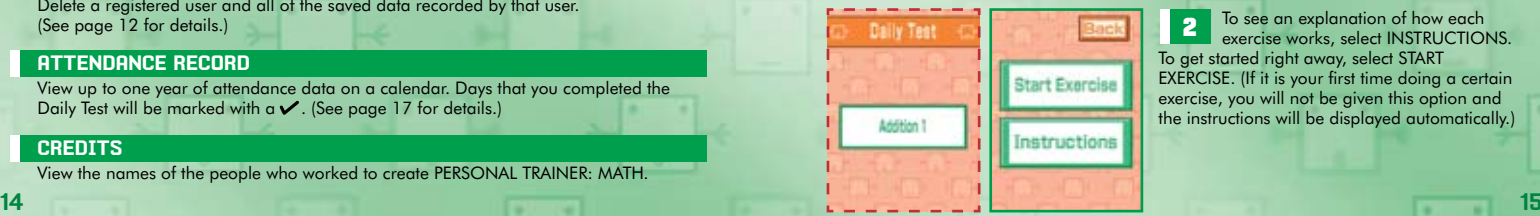

**2** To see an explanation of how each exercise works, select INSTRUCTIONS. To get started right away, select START EXERCISE. (If it is your first time doing a certain exercise, you will not be given this option and the instructions will be displayed automatically.)

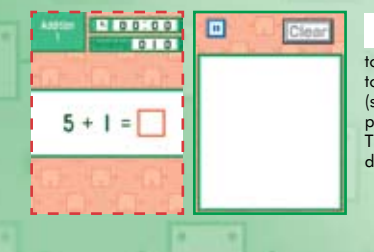

 $0.037$ 

 $\blacksquare$ 

Professor Kageyama gives the signal to GO! Write the answer to the problem given to you or the number that fits into the red cell (see page 19) on the Touch Screen. Repeat this process until all the problems are completed. The total number of questions varies with each different exercise.

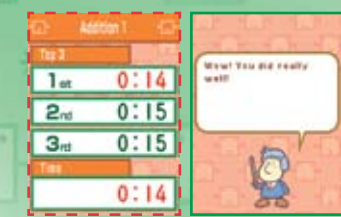

New text's most year. attendance for index.

**Tex have reashed** 

**Level Bl.** 

**Attendance Record** 

**Mike Feb 2006** 

Current Level

Level

the exercise you just completed. On this screen you will be able to see the top three best times, your time, and a message from Professor Kageyama. Tap the speech bubble to read his message or to continue on to the next exercise. (The next two exercises will follow the same process as outlined here for the first exercise.)

**7 18 6 8** Once you have completed all three exercises, your ATTENDANCE RECORD will be displayed, and you can receive a stamp for completing your study session for the day.

The three exercises for each individual level are designed to be done repeatedly over a number of days (the questions will be different). If you continuously get good results, you will be able to challenge the next level's exercises the next day. If you seem to need a little more practice, then you will be given the same exercises again the next day (the questions will be different). You can only **Challenge the Screen Screen Screen Screen Screen Screen you will be able to see the top three best<br>times, your time, and a message from Professo<br>Kageyama. Tap the speech bubble to read his<br>message or to continue on to the** 

**4**<br> **4**<br> **5**<br> **5**<br> **5** The answer you enter will be checked and shown as right (a check) or wrong (an X), and the next problem will be displayed. Most of the time, you will move on to the next question even if you make a mistake, but you may not be able to continue until you answer the question correctly. However, if you do not write your numbers with the correct stroke order or in the correct shape, it may be recognized incorrectly, resulting in a wrong answer. For more information, see "How to Write Numbers on the Touch Screen" on page 8. S<br>
You will start the exercise when<br>
to GO! Write the answer to the problem<br>
to you or the number that fits into the re<br>
(see page 19) on the Touch Screen. Represess until all the problems are comp<br>
process until all the p

Once you have completed all of the problems, the exercise will come to an end. At this time your SCORE and your TIME/GOAL TIME will be displayed. You will also receive a medal based on the number of

Ratin Corner Answer His Pretty  $10/10$ **Correct / Score** 100% / 100  $0:14/0:15$ **16 17**

 $5 + 1 = 6$ 

## **Buttons and Sumbols <b>D-D-D-D-D**

This section will explain the various buttons and marks that you will see and use while solving questions. Buttons can be used if they are orange or blue. If a button is gray, that means you cannot use it at that time.

## **Clear Button**

This button can be found in the upper right corner of the Touch Screen. Use this button to delete a number you have written when you make a mistake or if the number you wrote is recognized incorrectly. (Sometimes you may not be able to use this button immediately after removing the stylus from the Touch Screen, because the number is still in the process of being recognized.)

## **Next Button**

Tap this button to proceed to the next screen.

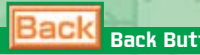

## **Back Button**

When you are in 100-Cell Math or any other mode that requires you to write a series of answers, you can press this button to move the red cell backward so that you can correct one of your previous answers. The number in the cell you return to, including all numbers in between, will be deleted. You may not return to a cell after the answer entered into it has already been scored. You can also use this button to close the current screen and return to the previous screen or menu.

## **Pause Button**

Use this button to pause the exercise. While paused, the message RETURN TO THE MENU SCREEN? is displayed. Tap YES to return to the Menu Screen or NO to continue the exercise. **18 19**

## **Question Mark**

This will be displayed if the number you have written cannot be recognized. Tap CLEAR and try rewriting your answer.

## **Red Cell**

In this game, the answers you write go in the red cell. In exercises where there are multiple cells for your answers, the red cell will automatically move along to each one in order. If you make a mistake, you can use the BACK button to move the red cell back to a previous cell and change your answer.

## **Pausing and Sleep Mode**

There are two ways to temporarily pause the current exercise and continue again later.

#### **1** Use the Pause Button

The timer will be stopped and the message RETURN TO THE MENU SCREEN? displayed. To return to the exercise, simply tap NO.

## Use Sleep Mode

**2**

Close your Nintendo DS system. While the system is closed, the screen will be turned off, and the timer will be stopped. When you want to return to the exercise, open the system.

**Important!** Battery power is still consumed while the game is paused or the Nintendo DS system is in Sleep Mode. Be careful not to let the battery run out before you can continue.

## **Kageyama Method - Study Alone**

You can practice a grid of addition, subtraction, or multiplication problems or a series of basic division problems by selecting KAGEYAMA METHOD from the Main Menu.

## **Kageyama Metho**

The transportive addition substraction, and excitations. in 100-040 Math at try the District Balaban. **Change Study Arena to** proprinted by administration **Study Together** to practice with as to 13 Friends.

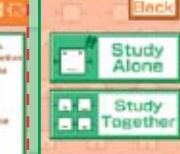

**1** Select STUDY ALONE to study by<br>yourself or STUDY TOGETHER to play with up to 15 other people. This section will explain what happens when you select STUDY ALONE. For more information about the Study Together Mode, see page 27.

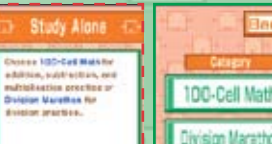

**2** Select 100-Cell Math (see page 21) to solve a grid of addition, subtraction, or multiplication problems. Select DIVISION MARATHON (see page 24) to solve division problems.

## **100-Cell Math**

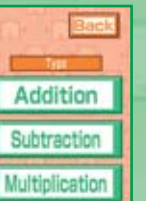

**3** Select the type of calculation you want to practice. You can choose from ADDITION, SUBTRACTION, or MULTIPLICATION.

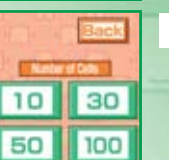

**4.** Select the number of problems (or number of cells in the grid)<br>you want to challenge by tapping the 10, 30, 50, or 100 button.

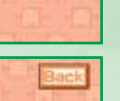

Same

Random

**5** If you select SAME, the same questions will always be asked<br>(see page 23). (see page 23).

If you select RANDOM, you will be able to challenge a new grid or a new set of problems every time you play.

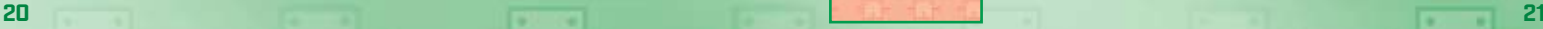

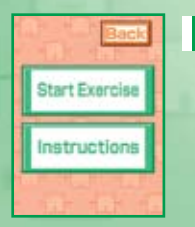

**6** Select INSTRUCTIONS to view an explanation of the exercise, or select START EXERCISE to get started right away.

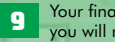

**9** Your final SCORE and TIME/GOAL TIME will be displayed automatically, and you will receive a medal based on how many questions you answered correctly.

**10** Tap NEXT to view the Top 3 Screen. The top three times will be shown, along with the time you just recorded. If you tap the speech bubble, you will return to the Study Alone screen (see page 20).

Note: In 100-Cell Math, you will incur a time penalty if you enter a wrong answer. If the red cell does not move to the next question smoothly, look back over your answer one more time.

Start out with 10 cells. Once you get used to that, move on to 30, 50, and finally all 100. Once you have obtained a gold medal, try to work on your time so that you only spend 1.2 seconds per cell. If you really feel like a challenge, aim for only 1 second per cell!

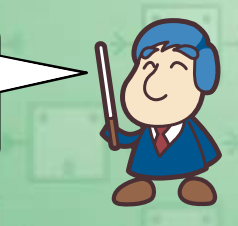

#### About Same and Random Grids

In 100-Cell Math, you can work with the same grid over and over again without changing the order or value of the numbers on the grid. By practicing the same grid again and again, you will gain valuable experience and your completion time will become faster and faster. This is a very effective learning method. On the other hand, choosing to challenge random grids will help improve your overall calculation abilities. Use both of these methods in conjunction with each other for the best results.

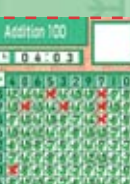

**8** When you have finished answering all the questions,<br>the exercise will end and your answers will be graded automatically. Once you have looked over your answers, tap the screen to continue.

**7** You will start the exercise when Professor Kageyama gives the signal to GO! Write the answer to the problem on the Touch Screen so that the correct number will be entered into the red cell on the message panel. The red cell will then move on to the next question automatically and you will repeat this process until you have completed all

the problems.

## **Division Marathon**

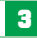

- **3** Select the type of division you want to practice. The division problems (a total of 450) are separated into three types: A (EASY), B (NORMAL), and C (HARD).
- Type A (Easy)
- Division problems without a remainder (total 90 problems)
- **Type B (Normal)** Division problems with a remainder (total 260 problems)
- Type C (Hard)
- Division problems that require carrying to work out the remainder (total 100 problems)
- **4** Select the number of problems you want to challenge: up<br>to 90 problems in one session for Type A (Easy), and up to 100 problems in one session for Type B (Normal) and Type C (Hard).

A (Easy)

**B** (Norma

**5** If you select SAME, the same problems will always be asked. If you select RANDOM, then you will be able to challenge new problems every time you play.

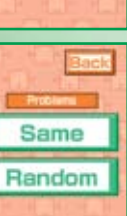

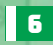

**6** Select INSTRUCTIONS to view an explanation of the exercise, or select START EXERCISE to get started right away.

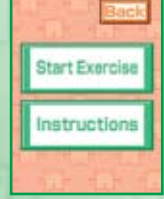

**7** You will start the exercise when Professor Kageyama gives the signal to GO! Write the answer to the problem on the Touch Screen so that the correct number will be entered into the red cell on the message panel. The red cell will then move on to the next question automatically, and you will repeat this process until you have completed all the problems. For Type A (Easy) problems, you only need to write the quotient. For Type B (Normal) and Type C (Hard), you will need to write the quotient and then the remainder. When you have finished writing your answer, it will be graded immediately.

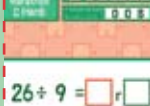

**BIBIET** 

**8** When you have finished answering all the questions, the exercise will end and your answers will be graded automatically. Your SCORE and TIME/GOAL TIME will be displayed automatically and you will receive a medal based on how many questions you answered correctly.

**9** Tap NEXT to proceed to the Top 3 Screen. The top three times will be shown, along with the time you just recorded. If you tap the speech bubble, you will return to the Study Alone screen (see page 20).

### More about Division Marathon

While it is important to focus on getting the answers correct in Division Marathon, you also need to focus on the time it takes you to finish. Keep track of how your times are improving every day.

In Division Marathon, you will incur a time penalty if you enter a wrong answer. Also, once a problem has been checked and graded, you may not return to it.

If you want to finish 100 Type C (Hard) division problems in under two and a half minutes, you will need plenty of repetition study and concentration. But trust me, it will certainly be worth it in the end! Try working on the same problems over and over again to improve your time.

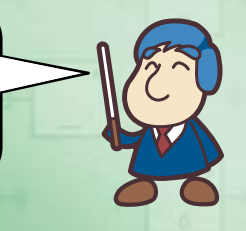

## **Kageyama Method- Study Together THE HE (DS Wireless Communications)**

You can use the local wireless communication functionality of the Nintendo DS to challenge 100-Cell Math or Division Marathon with up to 15 friends. This is also called DS Wireless Communications (see pages 36 – 37).

## **How to Connect**

**1** First decide on which system will be the host system (one player) and which system(s) will be the client system(s) (all other players). All players should turn on their Nintendo DS or Nintendo DS systems with their PERSONAL TRAINER: MATH Game Cards inserted, and navigate to the Main Menu. Tap KAGEYAMA METHOD and then tap STUDY TOGETHER.

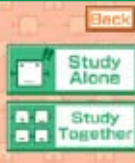

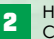

**2** Host System: Select HOST GAME.<br>Client System(s): Select JOIN GAME.

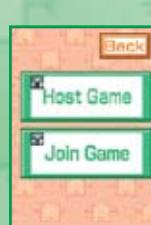

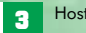

**3** Host System: The number of players that have joined your game will be displayed.

Client System(s): After SEARCHING… appears, you will see the name of the host system. Tap this, and tap YES when the message CONNECT TO THIS HOST DS? appears to connect to the host system.

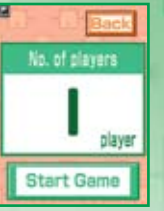

**4** Host System: Once all the players have entered the game, tap START GAME and then select which hand you'll write with.

Client System(s): Select which hand you'll write with.

**5**

Host System: Decide on what type of problems you and your friends want to challenge (for example, 100-Cell Math or Division Marathon, the number of problems, etc.) (see pages 21 and 24).

**6** Host System: When you tap START EXERCISE, the same problem will be displayed on both the host system and all client systems and the exercise will begin.

**Start Exercise** 

Host & Client Answer all the questions, receive your grade, and System(s): proceed automatically to the next screen.

**8**

**9**

Host & Client Your time and rank will be displayed. In Wireless Play your rank is determined by your completion time only (if multiple players have the same completion time, they will receive the same rank). Once everyone has checked their time and rank, all players should tap NEXT.

you just completed with everyone again, tap PLAY AGAIN. If you want to challenge different questions, select NEW GAME. If you are finished playing, select QUIT. Client System(s): After the message PLEASE WAIT UNTIL THE

> OTHER PLAYERS ARE READY disappears, the screen selected by the host system will

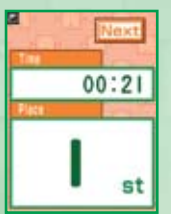

**Play Agai New Game** 

Challenging 100-Cell Math and Division Marathon with your friends and family may make you a little nervous, but your completion time will improve faster and you will learn more effectively! Remember, you aren't competing against other players' times; you are competing against your own times! Don't think of it as competing against your friends, think of it as helping to improve each other's times. Your rank is simply a goal to work toward, not a measure of competition. Promise me you won't forget this rule!

be displayed.

Host System: If you want to challenge the same questions

See page 36 for more information about using Single-Card Play to allow players that do not have a PERSONAL TRAINER: MATH Game Card to enjoy the Kageyama Method.

The ranking given during DS Wireless Single-Card and Multi-Card Play is based only on completion time. A time penalty will be incurred if you enter an incorrect answer, which makes it difficult to achieve a fast time. **28 29**

**7**

# **Exercises by Level**

The exercises presented in Daily Test are organized according to level (you start at Level 1 and work your way up to Master level).

## **Level 1 - Level 6**

Starting with Flash Cards to learn number recognition, you will practice everything from addition problems without carrying and subtraction problems without borrowing (Level 1), to 50-Cell Addition and 100-Cell Addition (Level 5) and 50-Cell Subtraction and 100-Cell Subtraction (Level 6). At this stage, we will mainly focus on the fundamentals of addition and subtraction.

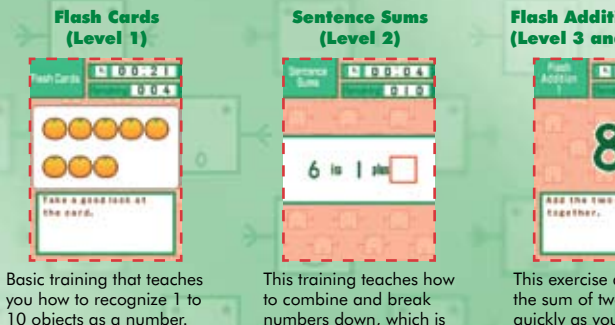

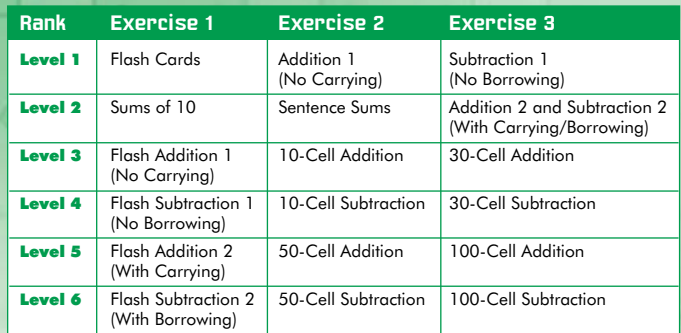

You can practice 10-, 30-, 50-, and 100-Cell Addition and Subtraction at any time by selecting KAGEYAMA METHOD from the Main Menu and then 100-Cell Math, or practice any other exercise by selecting PRACTICE EXERCISES.

numbers down, which is a fundamental aspect of addition and subtraction. Flash Addition 1 & 2 (Level 3 and Level 5)

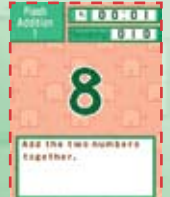

This exercise asks you to find the sum of two numbers as quickly as you can. Flash Addition 1 does not contain any problems that require carrying, while Flash Addition 2 does. **30 31**

## **Level 7 - Level 14**

At this level you will first begin by memorizing multiplication tables through the 5 Times Table (Level 7) and 9 Times Table up to 1 Times Table (Level 9) exercises. You will then polish those skills through the Flash Multiplication (Level 10) exercise and the 50-Cell Multiplication and 100-Cell Multiplication (Level 11) exercises. After that, you will work on more difficult manual addition and subtraction calculations through the Ladder Addition and Ladder Subtraction (Level 12 to Level 14) exercises.

> Ladder Subtraction (Level 12 and Level 14)

## Times Tables (Level 7 to Level 10)  $00.02$  $010$  $3 \times 1 =$

This exercise teaches multiplication tables by starting with the fives, then teaching two through four, six through nine, and finally the ones tables. The Flash Multiplication exercise combines all of these into one review.

840 TT  $CD =$  $1.5$  $(4)$  $184$  $\infty$  -

#### In this exercise you will start with a number that is 10 times its original self. You will then subtract that original number from the starting number 9 times until you end up with the original number.

(Level 13)  $+15=27$ 

Missing Number Addition

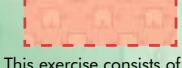

problems such as " $A + ( ) = C''$  or " $A + B = ( ).''$ It's your job to find the missing number that will make the problem correct.

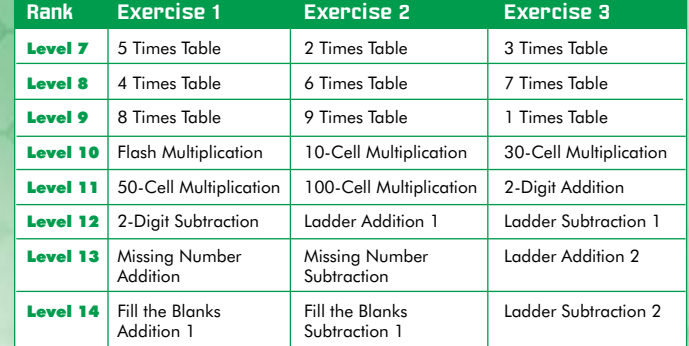

You can practice 10-, 30-, 50-, and 100-Cell Multiplication at any time by selecting KAGEYAMA METHOD from the Main Menu and then 100-Cell Math, or practice any other exercises by selecting PRACTICE EXERCISES.

## **Level 15 - Level 19**

After reviewing your multiplication tables (which are fundamental for division) through the Missing Number Multiplication exercise, you will practice Type A (Easy), Type B (Normal), and Type C (Hard) division problems in that order. Once you have finished practicing calculating more difficult multiplication problems, along with more Fill the Blanks exercises, all that's left to clear are the Ladder Addition 3, Ladder Subtraction 3, and Division Marathon Type C (Hard) exercises before you are a master mathematician!

## Division Marathon Type C (Hard) (Level 16)

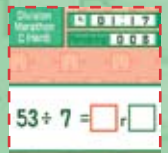

Type C (Hard) division problems are ones that can be solved by using a single multiplication from the standard multiplication tables, but require borrowing to determine the remainder.

#### Long Multiplication (Level 17)

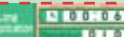

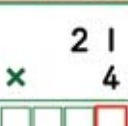

In this exercise you will multiply a two-digit or three-digit number with a one-digit number. The main point here is how to deal with carrying in your calculations.

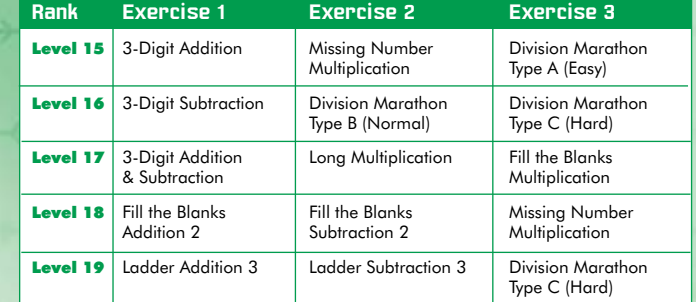

You can practice all types of division problems at any time by selecting KAGEYAMA METHOD from the Main Menu, then DIVISION MARATHON, then A (EASY), B (NORMAL), or C (HARD). You can also practice any other exercise by selecting PRACTICE EXERCISES from the Main Menu

You will be given 50 problems each for all types of Division Marathon exercises during the Daily Test. If you select KAGEYAMA METHOD from the Main Menu, then DIVISION MARATHON, you can practice up to 90 problems in one session for Type A (Easy), and up to 100 problems in one session for Type B (Normal) and Type C (Hard).

If you can clear all of the Level 19 Daily Test exercises, your rank will change to Master. As a Master, you will be given three of each type of exercise, such as 100-Cell Math, Division Marathon, or Fill the Blanks Multiplication. Try to answer all the questions correctly and record a top time!

# **Single-Card Play**

## **Multi-Card Play DS Wireless Communications DS Wireless Communications**

Here is an explanation of how to play using Single-Card Play.

## The Things You'll Need

Nintendo DS system . . . . . . . . . . . . . . . . . . . . . . . . . . . . . . . . . . One for each player PERSONAL TRAINER: MATH Game Card . . . . . . . . . . . . . . . . . . One

## *Connection Procedures*

#### Host System:

- 1. Make sure that the power is turned off on all systems, and insert the Game Card into the system.
- 2. Turn the power on. If the Start Mode of your system is set to MANUAL MODE, the Nintendo DS Menu Screen will be displayed. In case it is set to AUTO MODE, skip the next step and go on with step 4.
- 3. Touch the PERSONAL TRAINER: MATH panel.
- 4. Now, follow the instructions on page 27 (part 1).

#### Client System:

1.Turn the power on. The Nintendo DS Menu Screen will be displayed.

*NOTE:* Make sure the Start Mode of your system is set to MANUAL MODE. For further details on how to set up the Start Mode, please refer to the Instruction Booklet of your Nintendo DS system.

- 2. Touch DS DOWNLOAD PLAY. The Game List Screen will appear.
- 3. Touch the PERSONAL TRAINER: MATH panel.
- 4. You will be asked to confirm your choice. Touch YES to download game information from the Host System.
- 5. Now, follow the instructions on page 28 (part 4).

Here is an explanation of how to play using Multi-Card Play.

## The Things You'll Need

Nintendo DS system . . . . . . . . . . . . . . . . . . . . . . . . . . . . . . . . . . One for each player PERSONAL TRAINER: MATH Game Card . . . . . . . . . . . . . . . . . . One for each player

### *Connection Procedures*

- 1. Make sure that the power is turned off on all systems, and insert the Game Card into each system.
- 2. Turn the power on. If the Start Mode of your system is set to MANUAL MODE, the Nintendo DS Menu Screen will be displayed. In case it is set to AUTO MODE, skip the next step and go on with step 4.
- 3. Touch the PERSONAL TRAINER: MATH panel.
- 4. Now, follow the instructions on page 28 (part 4).

## **Notes**

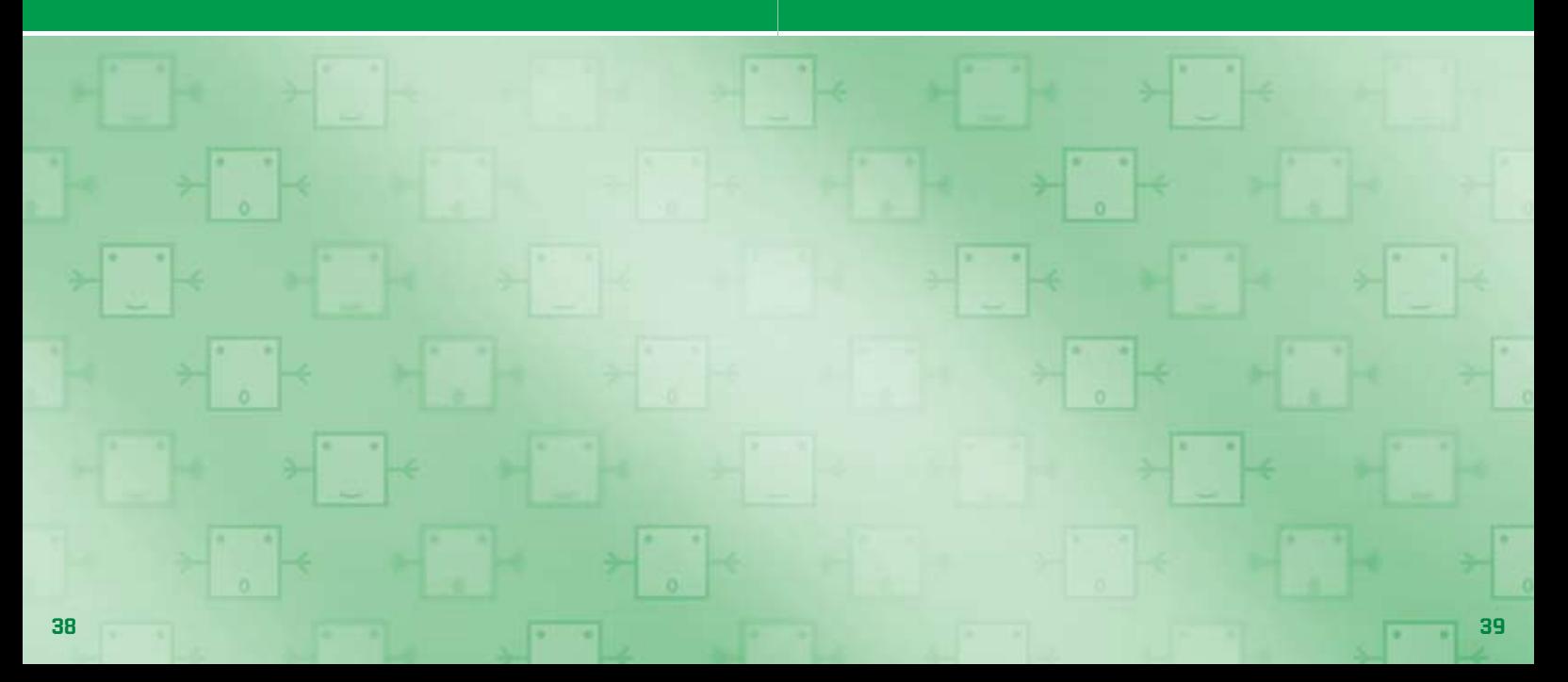

## **Notes EMPLE FOR THE METHEMAN AND SEPTEMBEN**

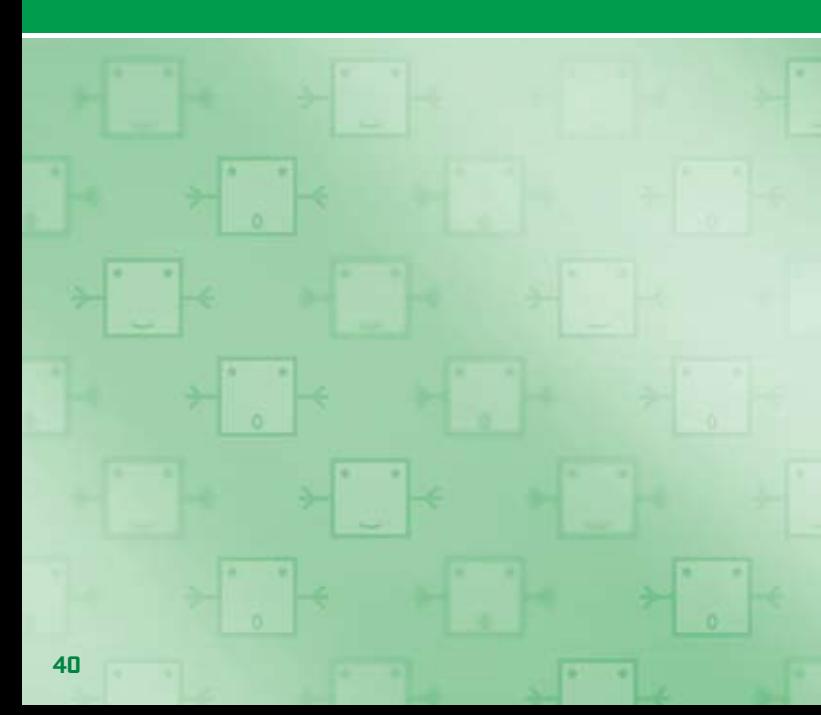

## **WARRANTY & SERVICE INFORMATION**

You may need only simple instructions to correct a problem with your product. Try our website at support.nintendo.com or call<br>our Consumer Assistance Hotline at 1-800-255-3700, rather than going to your retailer. Hours of

### **HARDWARE WARRANTY**

Nintendo of America Inc. ("Nintendo") warrants to the original purchaser that the hardware product shall be free from defects in material and<br>wolvmanship for twelve (12) months from the date of purchase. If a defect overea 12 months.

### **GAME & ACCESSORY WARRANTY**

Nintendo warrants to the original purchaser that the product (games and accessories) shall be free from defects in material and workmanship for<br>a period of three (3) months from the date of purchase. If a defect covered by

### **SERVICE AFTER EXPIRATION OF WARRANTY**

Please try our website at support.nintendo.com or call the Consumer Assistance Hotline at 1-800-255-3700 for troubleshooting information and repair or replacement options and pricing.\*

**\***In some instances, it may be necessary for you to ship the complete product, FREIGHT PREPAID AND INSURED FOR LOSS OR DAMAGE, to Nintendo. Please do not send any products to Nintendo without contacting us first .

## **WARRANTY LIMITATION S**

THIS WARRANTY SHALL NOT APPLY IF THIS PRODUCT: (a) IS USED WITH PRODUCTS NOT SOLD OR LICENSED BY NINTENDO (INCLUDING, BUT NOT LIMITED TO, NON-LICENSED GAME ENHANCEMENT AND COPIER DEVICES, ADAPTERS, AND POWER SUPPLIES); (b) IS USED FOR COMMERCIAL PURPOSES (INCLUDING RENTAL); (c) IS MODIFIED OR TAMPERED WITH; (d) IS DAMAGED BY NEGLIGENCE, ACCIDENT, UNREASONABLE USE, OR BY OTHER CAUSES UNRELATED TO DEFECTIVE MATERIALS OR WORKMANSHIP; OR (e) HAS HAD THE SERIAL NUMBER ALTERED, DEFACED OR REMOVED.

ANY APPLICABLE IMPLIED WARRANTIES, INCLUDING **WARRANTIE S OF MERCHANTABILITY** AND FITNESS FOR A PARTICULAR PURPOSE, ARE I IN DURATION TO THE WARRANTY PERIODS DESCRIBED ABOVE (12 MONTHS OR 3 MONTHS, AS APPLICABLE). IN NO EVENT SHALI NINTENDO BE LIABLE FOR CONSEQUENTIAL OR INCIDENTAL DAMAGES RESULTING FROM THE BREACH OF ANY IMPLIED OR EXPRESS WARRANTIES. SOME STATES DO NOT ALLOW LIMITATIONS ON HOW LONG AN IMPLIED WARRANTY LASTS OR EXCLUSION OF CONSEQUENTIAL OR INCIDENTAL DAMAGES, SO THE ABOVE LIMITATIONS MAY NOT APPLY TO YOU.

This warranty gives you specific legal rights. You may also have other rights which vary from state to state or province to province.

Nintendo's address is: Nintendo of America Inc., P.O. Box 957, Redmond, WA 98073-0957 U.S.A.

This warranty is only valid in the United States and Canada.

*AVERTISSEMENT : VEUILLEZ LIRE ATTENTIVEMENT LE MANUEL SPÉCIFIQUE DE PRÉCAUTIONS COMPRIS AVEC CE PRODUIT, AVANT D'UTILISER VOTRE APPAREIL NINTENDO®, UNE CARTE DE JEU OU UN ACCESSOIRE. IL CONTIENT DES RENSEIGNEMENTS IMPORTANTS CONCERNANT LA SANTÉ ET LA SÉCURITÉ.*

## *RENSEIGNEMENTS IMPORTANTS SUR LA SÉCURITÉ — VEUILLEZ LIRE ATTENTIVEMENT LES AVERTISSEMENTS SUIVANTS AVANT QUE VOUS OU VOTRE ENFANT NE JOUIEZ À DES JEUX VIDÉO.*

## **AVERTISSEMENT - Danger d'attaque**

- • Même si elles n'ont jamais connu de tels problèmes auparavant, certaines personnes (environs 1 sur 4 000) peuvent, pendant qu'elles regardent la télévision ou s'amusent avec des jeux vidéo, être victimes d'une attaque ou d'un évanouissement déclenché par des lumières ou motifs clignotants.
- • Si vous avez été victime d'une telle attaque, d'une perte de conscience ou de symptômes reliés à l'épilepsie, consultez votre médecin avant de jouer avec des jeux vidéo.
- • Les parents doivent surveiller leurs enfants pendant que ces derniers jouent avec des jeux vidéo. Arrêtez de jouer et consultez un médecin, si vous ou votre enfant présentez les symptômes suivants :

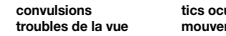

 **convulsions tics oculaires ou musculaires perte de conscience troubles de la vue mouvements involontaires désorientation**

- • Pour diminuer les possibilités d'une attaque pendant le jeu :
	- 1. Tenez-vous aussi loin que possible de l'écran.
	- 2. Jouez sur l'écran de télévision le plus petit disponible.
	- 3. Ne jouez pas si vous êtes fatigué ou avez besoin de sommeil.
	- 4. Jouez dans une pièce bien éclairée.
	- 5. Interrompez chaque heure de jeu par une pause de 10 à 15 minutes.

## **AVERTISSEMENT - Interférence avec les fréquences radio**

Le Nintendo DS peut émettre des ondes radio pouvant affecter le fonctionnement d'appareils électroniques rapprochés, incluant les stimulateurs cardiaques.

- • Ne pas jouer avec le Nintendo DS à moins de 9 pouces (22,9 cm) d'un stimulateur cardiaque, quand vous utilisez sa caractéristique de jeu sans fil.
- • Si vous portez un stimulateur cardiaque ou tout autre mécanisme médical implanté, ne pas utiliser la caractéristique de jeu sans fil du Nintendo DS, avant d'avoir d'abord consulté votre médecin ou le manufacturier du mécanisme implanté.
- • Observez tous les règlements concernant l'utilisation des mécanismes sans fil dans des endroits tels que les hôpitaux, les aéroports et à bord des avions. Leur fonctionnement dans ces endroits peut interférer avec l'équipement ou en causer le mauvais fonctionnement, ayant pour résultat des blessures corporelles ou des dommages matériels.

# **AVERTISSEMENT - Blessures dues aux mouvements répétitifs et tension oculaire**

Après quelques heures, les jeux vidéo peuvent irriter les muscles, les poignets, la peau ou les yeux. Veuillez suivre les instructions suivantes afin d'éviter des problèmes tels que la tendinite, le syndrome du tunnel carpien, l'irritation de la peau ou la tension oculaire :

- • Évitez les périodes trop longues de jeu. Il est recommandé aux parents de s'assurer que leurs enfants jouent pendant des périodes adéquates.
- • Même si vous ne croyez pas en avoir besoin, faites une pause de 10 à 15 minutes à chaque heure de jeu.
- • Quand vous utilisez le stylet, ne le serrez pas trop fort et n'appuyez pas excessivement sur l'écran, ce qui peut causer fatigue et inconfort.
- Si vous éprouvez fatigue ou douleur au niveau des mains, des poignets, des bras ou des veux, cessez de jouer et reposez-vous pendant quelques heures avant de jouer de nouveau.
- • Si la douleur persiste lorsque vous reprenez le jeu, arrêtez de jouer et consultez votre médecin.

## **AVERTISSEMENT - Écoulement de l'acide de la pile**

Le Nintendo DS contient une pile au lithium-ion. L'écoulement d'ingrédients contenus dans la pile ou les éléments combustibles des ingrédients peuvent causer des blessures personnelles et endommager votre Nintendo DS. Dans le cas d'un écoulement de la pile, éviter tout contact avec la peau. Dans un cas de contact, lavez l'aire contaminée avec de l'eau savonneuse. Dans le cas de contact avec les yeux, rincez abondamment à l'eau claire et voyez un médecin. Pour éviter l'écoulement de la pile :

- • N'exposez pas la pile à des vibrations ou à des chocs excessifs; tenez-la au sec.
- • Ne tentez pas de démonter, de réparer, ni de déformer la pile.
- • Ne disposez jamais d'une pile dans les flammes.
- Ne touchez pas aux points de contact de la pile, ne causez pas de court circuit en y touchant avec un objet métallique.
- • Ne retirez pas, ni n'endommagez, l'étiquette de la pile.

## **Renseignements légaux importants**

Ce jeu de Nintendo n'est pas conçu pour une utilisation avec des appareils non autorisés. L'utilisation de tels appareils annulera votre garantie de produit Nintendo. La copie de jeux vidéo pour tous les appareils de Nintendo est un acte illégal et strictement interdit par les lois nationales et internationales sur la propriété intellectuelle. Les copies de secours ou d'archives ne sont pas autorisées et ne sont pas nécessaires à la protection de votre jeu. Les contrevenants seront poursuivis en justice.

REV–E

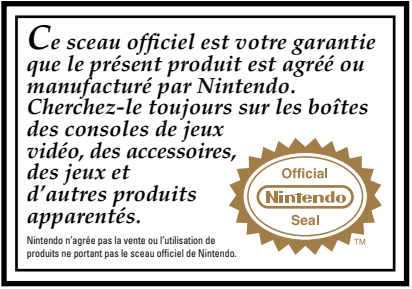

**CETTE CARTE DE JEU N'EST COMPATIBLE QU'AVEC LA CONSOLE DE JEUX VIDÉO NINTENDO DS™.**

**Jeu téléchargement une carte sans fil DS CE JEU PERMET DE JOUER DES JEUX EN MODE MULTIJOUEUR TÉLÉCHARGÉS À PARTIR D'UNE SEULE CARTE. 2-16**

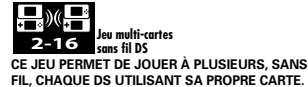

## *BESOIN D'AIDE POUR JOUER?*

Des conseils enregistrés sont disponibles sur la Power Line de Nintendo au 425 885-7529. Ce pourrait être un appel interurbain, alors veuillez demander la permission à la personne responsable du compte de téléphone.

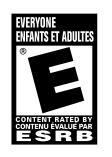

Si l'information que vous recherchez n'est pas offerte sur la Power Line, vous pouvez utiliser votre moteur de recherche préféré sur Internet pour trouver des conseils du jeu auquel vous jouez. Quelques mots utiles à inclure dans votre recherche, ainsi que le nom du jeu, sont : « FAQ », « Foire aux questions », « codes » et « conseils ».

## Nintendo

© 2009 HIDEO KAGEYAMA / SHOGAKUKAN. All rights, including the copyrights of Game, Scenario, Music and Program, reserved by SHOGAKUKAN. TM, ® and the Nintendo DS logo are trademarks of Nintendo. © 2009 Nintendo.

This product uses the LC Font by Sharp Corporation. LCFONT, LC Font and the LC logo mark are trademarks of Sharp Corporation. This product employs the Decuma Handwriting Recognition Engine from Zi Corporation. Decuma is a trademark of Zi Corporation.

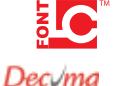

## **Table des matières <del>></del>**

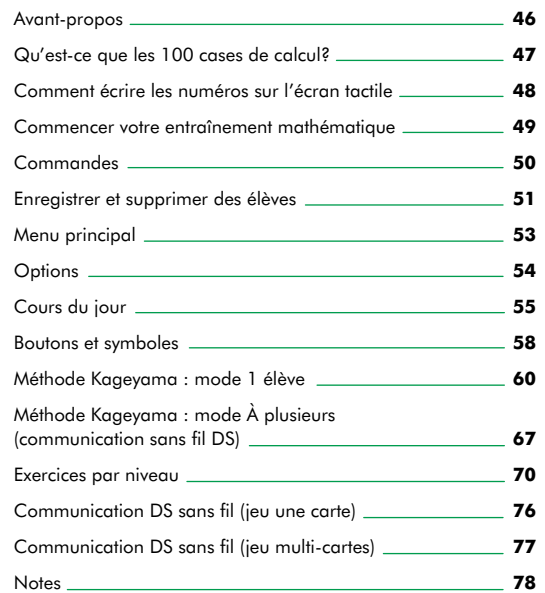

## **Avant-propos Qu'est-ce que les 100 cases de calcul?**

La méthode des 100 cases de calcul, aussi connue sous le nom de la méthode Kageyama, est une façon de pratiquer les maths qui utilise des grilles 10x10 et qui est basée sur la répétition de l'arithmétique de base. Afin d'être efficace, cette méthode nécessite le respect de certaines procédures. Celles-ci incluent des séances d'exercices continues, l'enregistrement de votre temps pour assurer le suivi de votre progrès et l'augmentation graduelle de la difficulté des problèmes que vous résolvez. Je me suis creusé la tête longtemps avant de découvrir comment les gens pourraient utiliser la méthode des 100 cases de calcul d'une façon facile et efficace, jusqu'au jour où j'ai découvert le Nintendo DS™. Immédiatement, j'ai su que c'était exactement ce qu'il me fallait. Le DS offre la possibilité de s'autoévaluer, de sauvegarder et d'afficher la liste des résultats, d'ajuster la difficulté des problèmes et de fournir le plaisir nécessaire pour motiver les utilisateurs à s'exercer encore et encore. Je suis absolument ravi de pouvoir vous présenter PERSONAL TRAINER™ : MATH, un logiciel qui offre à la fois un modèle amélioré des 100 cases de calcul et les maths de base nécessaires à l'amélioration des aptitudes mathématiques que tout le monde peut apprécier. Même si dix minutes par jour suffisent, vous en redemanderez simplement pour avoir du plaisir!

*Hideo Kageyama*

## **Portrait : Hideo Kageyama**

Hideo Kageyama est professeur au Centre de recherche et développement éducationnel en éducation supérieure à l'Université Ritsumeikan à Kyoto, au Japon. Il est également le directeur adjoint de l'école primaire Ritsumeikan et un membre du Conseil central éducationnel du Ministère de l'Éducation japonais.

La méthode des 100 cases de calcul est utilisée dans l'ensemble du territoire japonais pour aider les étudiants à apprendre les calculs arithmétiques fondamentaux. Cette simple méthode d'apprentissage comprend des exercices d'addition, de soustraction ou de multiplication aux côtés de la grille 10x10, et l'insertion de ces résultats à l'intérieur des 100 cases de cette même grille.

## **100 cases : Addition**

Additionnez chacun des nombres de la colonne de gauche aux nombres de la rangée du haut, et écrivez vos réponses dans l'ordre dans les cases correspondantes. Certaines questions peuvent vous demander de résoudre des problèmes avec le processus de retenue. Cet exercice convient donc aux étudiants qui ont déjà appris les additions avec retenue.

### **100 cases : Soustraction**

Soustrayez les nombres de la colonne de gauche de ceux de la rangée du haut, et écrivez vos réponses dans l'ordre dans les cases correspondantes. Certaines questions peuvent vous demander de résoudre des problèmes en utilisant le processus d'emprunt. Cet exercice convient donc aux étudiants qui ont déjà appris les soustractions avec emprunt.

## **100 cases : Multiplication**

Multipliez les nombres de la colonne de gauche avec les nombres de la rangée du haut, et écrivez vos réponses dans l'ordre dans les cases correspondantes. Les réponses sont basées sur les tables de multiplication de base. Cet exercice convient donc aux étudiants âgés de 7 ans et plus.

## **Pour les parents et tuteurs…**

« Le temps que prennent les élèves pour compléter un exercice dans la méthode Kageyama est tout aussi important que l'insertion de la bonne réponse. Pour ce genre d'exercice, je suggère que l'élève vise un temps de deux minutes ou moins pour résoudre le problème. Toutefois, les aptitudes de calcul nécessaires à l'atteinte de cet objectif peuvent varier pour chaque individu. Pour les étudiants plus jeunes, essayez de promouvoir une amélioration qui est constante plutôt que d'insister sur le temps d'exécution. Débutez simplement avec moins de cases et mettez l'accent sur les exercices. »*Hideo Kageyama* **<sup>46</sup> <sup>47</sup>**

#### **Comment écrire les numéros sur l'écran tactile Commencer votre entraînement mathématique**

**1**

**3**

**4**

Le but principal de ce logiciel est de vous aider à apprendre. Si la forme d'écriture de votre nombre est incorrecte ou ne respecte pas l'ordre de mouvement nécessaire pour le reconnaître, le nombre inscrit pourrait ne pas être reconnu et être mépris pour un autre, ce qui pourrait vous donner une mauvaise réponse. Prenons donc un moment pour apprendre la forme d'écriture et l'ordre de mouvement adéquats pour les numéros de 0 à 9.

Veuillez prendre note des indications suivantes concernant ce qu'il faut faire et ne pas faire lors de l'écriture des numéros.

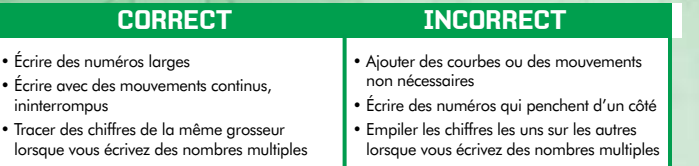

Note : Assurez-vous de ne pas inscrire autre chose que votre réponse sur l'écran tactile! Le système de reconnaissance d'écriture est très sensible. Un minuscule point ou une petite ligne pourraient être interprétés comme des numéros et fausser votre réponse.

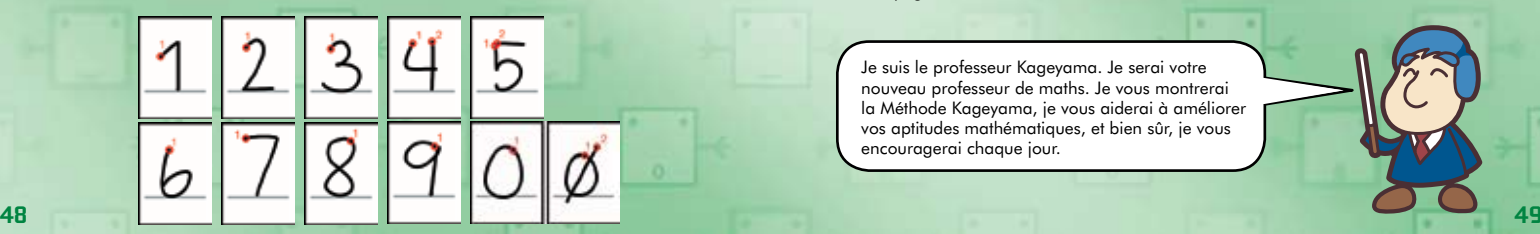

Vérifiez que votre console Nintendo DS est éteinte avant d'insérer la carte de jeu PERSONAL TRAINER: MATH fermement dans la fente de jeu de votre console Nintendo DS. Enfoncez la carte de jeu jusqu'à ce que vous entendiez un « clic ».

- Lorsque vous allumez le DS en faisant glisser le bouton POWER, l'écran d'avertissement sur la santé et sécurité (montré à la droite) s'affiche. Une fois que vous aurez lu et compris le contenu du message d'avertissement, touchez l'écran tactile pour continuer. **2**
	- Touchez le panneau PERSONAL TRAINER: MATH sur l'écran du menu DS pour commencer le jeu. Le menu principal s'affichera. Si le mode de démarrage de votre console Nintendo DS est réglé sur automatique, cette dernière étape ne sera pas requise. Pour plus de détails, référez-vous au mode d'emploi du Nintendo DS inclus avec votre console DS.

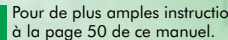

Pour de plus amples instructions, veuillez vous référer

Je suis le professeur Kageyama. Je serai votre nouveau professeur de maths. Je vous montrerai la Méthode Kageyama, je vous aiderai à améliorer vos aptitudes mathématiques, et bien sûr, je vous encouragerai chaque jour.

## A STTENTION - SANTE ET SECURITE

AWNT OF JUSH LISELIE LISHET OF PRECAUTIONS POUR DES INFORMATIONS ANTES SUR VOTRE SANTE ET SECURITU ATTACH IN TYTHE HAS GUES LIGHTING **CONSEQUIARMET A VITTEE BEGIN** COMMETER-VOID 4 LYONERS SUV-RITTLE www.nanbando.com/healthuahety.c

Touchez Fécrier tectile pour continuer

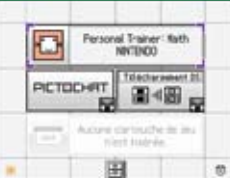

## **Commandes**

## **Enregistrer et supprimer des élèves**

PERSONAL TRAINER: MATH se joue en tournant votre console Nintendo DS à la verticale. Toutes les actions du jeu se font sur l'écran tactile à l'aide du stylet.

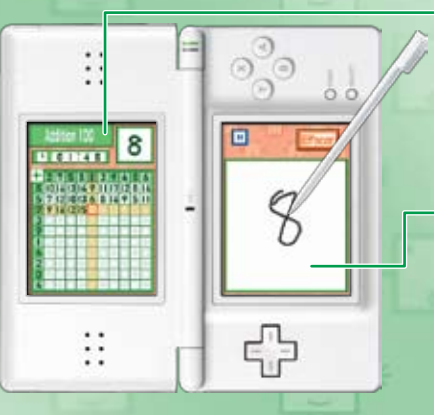

## **Écran d'affichage**

Cet écran affiche les problèmes mathématiques, les résultats des exercices, les informations sur les menus et toute autre information utile. Le stylet n'est pas employé sur cet écran. Veuillez noter que l'écran d'affichage sera à la gauche pour les utilisateurs droitiers et à la droite pour les utilisateurs gauchers.

## **Écran tactile**

Cet écran est utilisé pour choisir les options des menus et pour inscrire des réponses avec le stylet. Veuillez noter que l'écran tactile sera à la droite pour les utilisateurs gauchers et à la gauche pour les utilisateurs droitiers.

PERSONAL TRAINER: MATH est destiné aux utilisateurs droitiers et gauchers. Toutes les images dans ce manuel démontre la disposition du jeu pour un utilisateur droitier. [Si vous utilisez les fonctions pour gauchers (voir page 51), les écrans gauches et droits seront inversés].

Note : Dans ce manuel d'instructions, les écrans entourés d'un cadre rouge réfèrent à l'écran d'affichage, et ceux d'un cadre vert, à l'écran tactile.

Tout d'abord, ajoutons un nouvel élève. Les résultats de vos exercices seront automatiquement sauvegardés et vous pourrez reprendre votre étude où l'avez laissée lors de votre séance de jeu précédente. Vous pouvez enregistrer jusqu'à trois élèves différents sur la console.

## **Enregistrer un élève (premier entraînement)**

Touchez l'écran titre pour afficher le menu de sélection de l'élève. Ensuite, touchez - LIBRE - pour afficher l'écran de saisie du nom.

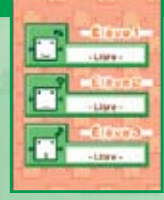

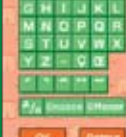

Votre nom peut comporter jusqu'à sept lettres. Le nom choisi apparaîtra sur l'écran d'affichage. Une fois que vous avez entré votre nom, touchez OK pour passer à l'écran de sélection droitier/gaucher.

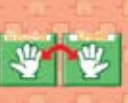

À l'écran de sélection droitier/gaucher, choisissez avec quelle main vous écrivez en appuyant sur la main DROITE ou la main GAUCHE. Confirmez votre sélection sur l'écran suivant pour passer à une explication du jeu. (Pour plus d'informations sur ce jeu, référez-vous à la page 52.)

## **Utiliser un élève déjà enregistré**

Touchez l'écran titre pour afficher le menu de sélection de l'élève. Touchez le nom d'un élève déjà enregistré pour reprendre l'étude de cet élève.

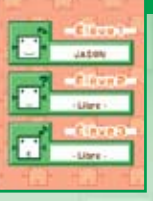

## **Supprimer un élève**

Touchez l'écran titre pour afficher le menu de sélection de l'élève. Touchez le nom de l'élève que vous voulez supprimer. Une fois le menu principal affiché, touchez OPTIONS.

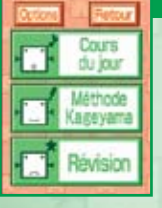

Effacer le fichie

À l'écran des options, touchez EFFACER LE FICHIER pour supprimer l'élève.

Important! Lors de la suppression d'un élève, vous effacez non seulement son nom, mais aussi ses données de sauvegarde! Faites attention, car une fois que l'élève a été supprimé, vous ne pourrez plus accéder à ses données.

## **Menu principal**

Ce jeu comprend trois modes d'étude principaux. La meilleure façon d'améliorer vos aptitudes arithmétiques est de pratiquer d'une manière continue, quelques minutes par jour, pendant une longue période de temps. Ainsi, le Cours du jour répond à cette exigence avec une courte séance d'entraînement de 10 minutes. Les modes MÉTHODE KAGEYAMA et RÉVISION vous permettent de pratiquer spécifiquement ce que vous voulez.

## **Cours du jour**

Dans ce mode, vous avez trois exercices différents à compléter. L'exercice que vous faites change en fonction de votre niveau d'étude actuel. À mesure que vous progressez dans ces exercices, votre classement s'améliore aussi. Vous débutez au niveau 1 et travaillez pour atteindre le niveau le plus haut possible. (Voir la page 55 pour plus de détails.)

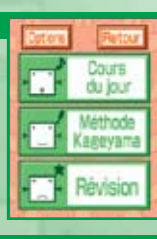

## **Méthode Kageyama**

Dans ce mode, vous pouvez choisir de résoudre une grille avec des problèmes d'addition, de soustraction et de multiplication ou de résoudre une série de problèmes de division. (Voir la page 60 pour plus de détails.) Vous pouvez aussi rivaliser avec 15 de vos amis en utilisant la fonction de communication sans fil de votre Nintendo DS. (Voir la page 67 pour plus de détails.)

Lake one can  $(1)$ 

Cahler d'agos

## **Options Cours du jour**

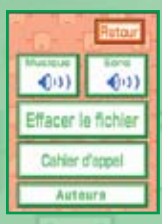

À l'écran des options, vous pouvez activer et désactiver la musique et les effets sonores, supprimer l'élève actuel et consulter le cahier d'appel de vos Cours du jour.

## **Musique**

Activer / désactiver la musique du jeu.

## **Effets sonores**

Activer / désactiver les effets sonores qui sont émis lorsque vous touchez l'écran ou lorsque l'écran s'allume / s'éteint.

## **Supprimer le fichier**

Supprimer un élève déjà enregistré et toutes les données sauvegardées par cet élève. (Voir la page 52 pour plus de détails.)

## **Cahier d'appel**

Consultez jusqu'à une année de données sur ce calendrier. Les jours où vous avez complété le Cours du jour sont marqués d'un  $\vee$ . (Voir la page 57 pour plus de détails.)

## **Générique**

Voir les noms des gens qui ont participé à la création de PERSONAL TRAINER: MATH.

## Cours du iou

En sélectionnant COURS DU JOUR, vous avez la possibilité d'essayer trois exercices choisis en fonction de votre niveau d'étude actuel. Vous ne pouvez compléter ce test qu'une seule fois par jour. Si vous passez le test tous les jours et que vous obtenez de bonnes notes, vous pourrez avancer au prochain niveau. Si vous avez besoin de plus de pratique, vous devrez refaire les mêmes exercices lors du test suivant (toutefois, les problèmes seront différents). Le nombre total de niveaux d'étude est de 20. Pour plus de détails concernant les exercices disponibles, référez-vous à la section « Exercices par niveau » à la page 70.

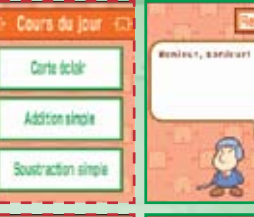

**1** Lorsque vous sélectionnez COURS DU JOUR, trois exercices seront affichés à l'écran. Touchez la bulle de message du professeur Kageyama pour continuer.

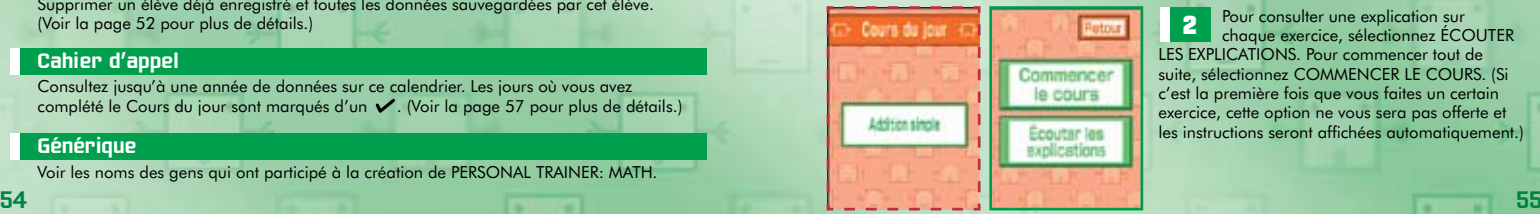

**2** Pour consulter une explication sur chaque exercice, sélectionnez ÉCOUTER LES EXPLICATIONS. Pour commencer tout de suite, sélectionnez COMMENCER LE COURS. (Si c'est la première fois que vous faites un certain exercice, cette option ne vous sera pas offerte et les instructions seront affichées automatiquement.)

le professeur Kageyama donnera le signal de départ : PARTEZ! Inscrivez la réponse au problème qui vous est donné ou le nombre qui devrait apparaître dans la case rouge (voir page 59) sur l'écran tactile. Répétez le processus jusqu'à ce que vous ayez terminé tous les problèmes. Le nombre total de questions varie selon l'exercice.

Chaque réponse entrée sera

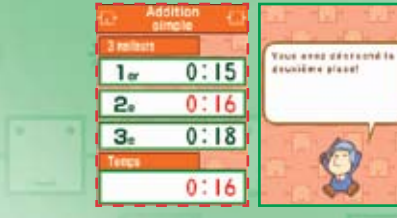

**Cahier dagge** 

**JADOM** 

**Jan 2009** 

an an an an an المستحسب المسافي

Niveau actuel

Niveau **2** 

Breat de vote metatre à

isse le Canier d'apast.

Your vesting courses

Air Mirway Bi

3 meilleurs résultats pour l'exercice que vous venez de compléter. Vous y verrez les trois meilleurs temps, votre temps ainsi qu'un message du professeur Kageyama. Touchez la bulle du professeur pour lire son message ou pour essayer le prochain exercice. (Les deux prochains exercices suivront la même procédure que le premier exercice.)

**7** id my Une fois que vous avez complété les trois exercices, votre CAHIER D'APPEL sera affiché et vous recevrez une étampe pour avoir complété une séance d'étude pour la journée.

Les trois exercices pour chaque niveau sont conçus pour être pratiqués à répétition pendant plusieurs jours (les questions seront différentes chaque fois). Si vous avez continuellement de bons résultats, vous pourrez passer au niveau suivant la journée suivante. Si vous semblez avoir besoin de plus de pratique, vous aurez à compléter les mêmes exercices la journée suivante (les questions seront différentes). Vous ne pouvez compléter le Cours du jour **1** Touchez SUITE pour afficher l'écran des<br>vous venez é authets pour l'exercice que<br>meilleurs feisms, votre temps ainsi qu'un message<br>du professeur Kageyama. Touchez la bulle<br>du professeur pour lire son message ou pour<br>es

automatiquement marquée comme correcte (avec un  $\vee$ ) ou incorrecte (avec un X). et le problème suivant s'affichera. La plupart du temps, vous passerez à la question suivante même en cas d'erreur. Dans certains cas, vous ne pourrez pas avancer si la réponse est incorrecte; vous devrez entrer la réponse correcte. De plus, si vous ne respectez pas la forme d'écriture ou l'ordre de mouvement du nombre, votre réponse pourrait être faussée. Pour plus d'informations, référez-vous à la section « Comment écrire les numéros sur l'écran tactile » à la page 48. **Example 12** Vous commencerez l'exercice lorsque<br>signal de départ : PARTEZ! Inscrivez la réponsau problème qui vous est donné ou le nombre<br>qui devrait apparaître dans la case rouse (voir page 59) sur l'écran tactile. Répét

**4**<br>
The line of the section of the section of the section of the section of the section of the section of the section of the section of the section of the section of the section of the section of the section of the sectio Une fois que vous avez résolu tous les problèmes, l'exercice est terminé. seront affichés. Dans ce mode, vous recevez une médaille en fonction du nombre de questions

À ce moment, vos POINTS et votre OBJECTIF

 $10011$ E  $0.10$  $1 + 5 = 6$ 

п

Effacer

 $-0.001$ 

 $1 + 5 =$ 

 $-0.10$ 

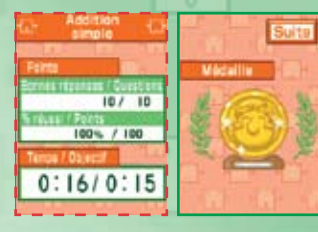

## **Boutons et symboles**

Cette section concerne les boutons et les symboles que vous verrez à l'écran pendant les exercices. Les boutons peuvent être utilisés s'ils sont rouges ou bleus. Un bouton gris indique que vous ne pouvez pas l'utiliser pour l'instant.

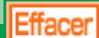

## **Bouton EFFACER**

Ce bouton se trouve en haut, à droite de l'écran tactile. Utilisez ce bouton pour effacer un numéro que vous avez écrit ou que le logiciel de reconnaissance d'écriture n'a pu déchiffrer. (Parfois, vous ne pouvez pas utiliser ce bouton immédiatement après avoir enlevé le stylet de l'écran tactile parce que la reconnaissance du numéro est en cours,)

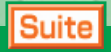

## **Bouton SUITE**

Touchez ce bouton pour passer à l'écran suivant.

## **Bouton RETOUR**

Dans le mode Méthode Kageyama ou tout autre mode qui requiert l'inscription d'une série de réponses, vous pouvez appuyer sur ce bouton pour revenir à la case rouge précédente afin de corriger une réponse antérieure. Toutefois, le numéro de cette case ainsi que celui de toutes les cases se situant entre la case que vous modifiez et la plus récente seront effacés. Vous ne pourrez pas retourner à une case si la réponse a déjà été notée. Vous pouvez aussi utiliser ce bouton pour fermer l'écran actuel et revenir à l'écran ou menu précédent.

## **Bouton PAUSE**

Utilisez ce bouton pour suspendre l'exercice. Vous verrez alors le message « Voulez-vous retourner au menu précédent? ». Choisissez OUI pour revenir à l'écran de menu ou NON pour continuer l'exercice. **58 59**

## **Point d'interrogation**

Vous verrez le point d'interrogation si vous écrivez un numéro que le logiciel ne parvient pas à reconnaître. Touchez EFFACER et essayez de réécrire votre réponse.

### **Case rouge**

Dans ce jeu, vous écrivez vos réponses dans une case rouge. Dans les exercices où il y a des cases multiples pour vos réponses, la case rouge se déplacera automatiquement dans l'ordre. Si vous faites une erreur, vous pouvez utiliser le bouton RETOUR pour retourner à la case précédente afin de changer votre réponse.

## **Pause et mode veille**

Il existe deux façons d'interrompre temporairement l'exercice et d'y revenir plus tard.

#### **1** Utiliser le bouton PAUSE

Le minuteur s'arrête et le message « Voulez-vous retourner au menu précédent? » s'affiche. Pour revenir à l'exercice, touchez NON.

#### Utiliser le mode veille

**2**

Rabattez le couvercle de votre console Nintendo DS. Une fois le couvercle rabattu, l'écran s'éteint et le minuteur s'arrête. Lorsque vous voudrez revenir à l'exercice, ouvrez le couvercle de la console.

Important! L'énergie de la pile continue d'être consommée même si le jeu est sur pause ou que la console Nintendo DS est en mode veille. Avant de continuer, assurezvous que votre pile contient assez d'énergie.

## **Méthode Kageyama : mode 1 élève**

## $\begin{picture}(130,10) \put(0,0){\line(1,0){10}} \put(15,0){\line(1,0){10}} \put(15,0){\line(1,0){10}} \put(15,0){\line(1,0){10}} \put(15,0){\line(1,0){10}} \put(15,0){\line(1,0){10}} \put(15,0){\line(1,0){10}} \put(15,0){\line(1,0){10}} \put(15,0){\line(1,0){10}} \put(15,0){\line(1,0){10}} \put(15,0){\line(1,0){10}} \put(15,0){\line($

Vous pouvez pratiquer sur une grille d'addition, de soustraction, de multiplication ou de division en sélectionnant MÉTHODE KAGEYAMA à partir du menu principal.

## Méthode Kaeevana

La mote 1 Militar sous permet de faire 100 sanes de calcul avec new addrisons. dex soustractives et des multiplinations, no alors d'assurance la frictature. manathony Le mont à sousseurs vous person de celles benefit 12 actives attempt on malmat

dieve Salva torrent la Méthode

**Kappang pur faire des** with trans, days would be reliance

at das mateixissenses. **Oldsteam Division** 

**Harathon pour tiers des** 

mercione de divisions.

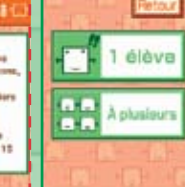

Datharone

**1** Sélectionnez 1 ELEVE pour étudier par<br>vous-même ou À PLUSIEURS pour jouer avec jusqu'à 15 autres personnes. Cette section vous expliquera ce qui se passe lorsque vous sélectionnez 1 ÉLÈVE. Pour plus d'informations sur le mode À plusieurs, référez-vous à la page 67.

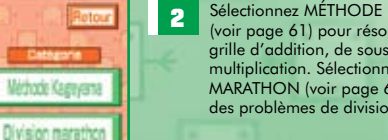

**2** Sélectionnez MÉTHODE KAGEYAMA (voir page 61) pour résoudre une grille d'addition, de soustraction ou de multiplication. Sélectionnez DIVISION MARATHON (voir page 64) pour résoudre des problèmes de division.

# Addition Soustraction Multiplication

**Méthode Kageyama**

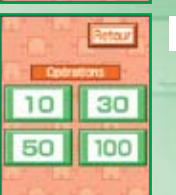

**4** Sélectionnez le nombre de questions (autrement dit, le nombre<br>de cases à l'intérieur de la grille) que vous voulez en touchant l de cases à l'intérieur de la grille) que vous voulez en touchant les boutons 10, 30, 50 ou 100.

**3** Sélectionnez le type de calcul que vous voulez pratiquer. Vous avez le choix entre ADDITION, SOUSTRACTION ou

MULTIPLICATION.

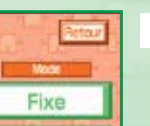

Aléatoire

**5** Si vous sélectionnez FIXE, les mêmes questions vous seront posées (voir page 63).

Si vous sélectionnez ALÉATOIRE, vous devrez résoudre une nouvelle grille ou une nouvelle série de problèmes chaque fois que vous jouerez.

**60 61**

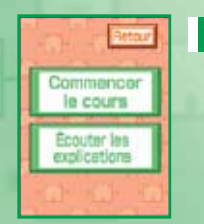

**6** Sélectionnez ÉCOUTER LES EXPLICATIONS pour consulter une explication de l'exercice ou appuyez sur COMMENCER LE COURS pour débuter immédiatement.

**7** Vous commencerez l'exercice lorsque le professeur Kageyama donnera le signal de départ : PARTEZ! Inscrivez la réponse au problème sur l'écran tactile, de sorte que le bon chiffre soit à l'intérieur de la case rouge. La case rouge se déplacera automatiquement à la prochaine question jusqu'à ce que vous

ayez terminé tous les problèmes.

**9** Vos POINTS et votre OBJECTIF seront automatiquement affichés et vous recevrez une médaille en fonction du nombre de questions auxquelles vous aurez répondu correctement.

10 Touchez SUITE pour afficher l'écran des 3 meilleurs résultats. Vous y verrez les trois meilleurs temps, ainsi que le temps que vous venez de réaliser. Si vous touchez la bulle du professeur, vous reviendrez à l'écran 1 ÉLÈVE (voir page 60).

Note : Dans la Méthode Kageyama, vous subissez une pénalité de temps en cas d'erreur. Si la case rouge ne se déplace pas automatiquement à la prochaine question, révisez votre réponse une deuxième fois.

Commencez avec 10 cases. Une fois que vous y êtes habitué(e), augmentez le nombre à 30, 50 et, finalement, 100. Une fois que vous avez obtenu une médaille d'or, essayez de travailler sur votre temps et visez un temps de 1,2 seconde par case. Si vous voulez un vrai défi, visez un temps de 1 seconde par case!

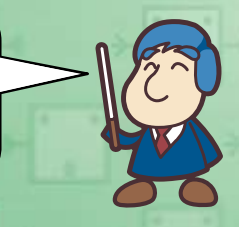

#### À propos des grilles fixes et aléatoires

Avec la Méthode Kageyama, vous pouvez travailler dans la même grille sans avoir à changer l'ordre ou la valeur de ses nombres. En travaillant sur la même grille plusieurs fois, vous obtiendrez de l'expérience précieuse et le temps qu'il vous faudra pour terminer la grille s'améliorera. Cette méthode d'apprentissage est très efficace. Cependant, choisir de travailler sur les grilles aléatoires vous permettra d'améliorer vos aptitudes de calcul en général. Essayez d'utiliser ces deux méthodes ensemble pour obtenir de meilleurs résultats.

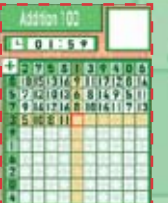

104503 そうにか はちについます

**8** Lorsque vous avez complété toutes les questions, l'exercice prendra fin automatiquement et vos réponses seront notées. Une fois que vous avez révisé vos réponses, touchez l'écran pour continuer.

## **Division marathon**

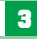

**3** Sélectionnez le type de division que vous voulez pratiquer. Les problèmes de division (450 au total) sont séparés en trois types A (FACILE), B (INTERMÉDIAIRE) et C (DIFFICILE).

#### Type A (facile)

(total de 90 problèmes)

Type B (intermédiaire) Problèmes de division avec reste (total de 260 problèmes)

Problèmes de division sans reste

### Type C (difficile)

Problèmes de division qui requièrent le calcul du reste (total de 100 problèmes)

**4 Sélectionnez le nombre de problèmes que vous voulez<br>Le présoudre : jusqu'à 90 problèmes en une séance pour** le type A (facile), 100 problèmes en une séance pour le type B (intermédiaire) ainsi que le type C (difficile).

**5** Si vous sélectionnez FIXE, les mêmes questions vous<br>seront toujours posées. Si vous sélectionnez ALÉATOIRE, vous pourrez tenter de résoudre de nouveaux problèmes mathématiques chaque fois que vous jouerez.

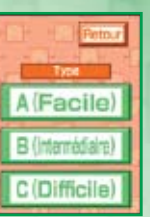

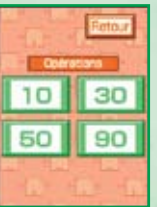

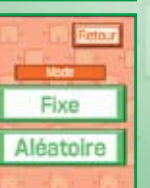

**6** Sélectionnez ECOUTER LES EXPLICATIONS pour une explication de l'exercice ou appuyez sur COMMENCER LE COURS pour débuter immédiatement.

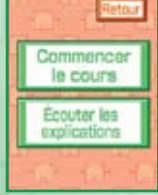

110010  $10 - 10$ 

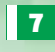

**7** Vous commencerez l'exercice lorsque le professeur Kageyama donnera le signal de départ : PARTEZ! Inscrivez la réponse au problème sur l'écran tactile, de sorte que le bon chiffre soit dans la case rouge. La case rouge se déplacera automatiquement à la prochaine question jusqu'à ce que vous ayez terminé tous les problèmes. Pour les problèmes de type A (facile), vous n'avez qu'à inscrire le quotient. Pour les problèmes de type B (intermédiaire) et de type C (difficile), vous devez inscrire le quotient ainsi que le reste. Lorsque vous inscrivez une réponse, celle-ci sera notée immédiatement.

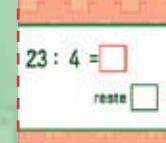

**8** Lorsque vous avez répondu à toutes les questions, l'exercice prendra fin<br>automatiquement et vos réponses seront notées. Vos POINTS et votre OBJECTIF seront automatiquement affichés et vous recevrez une médaille en fonction du nombre de questions auxquelles vous aurez répondu correctement.

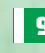

**9** Touchez SUITE pour afficher l'écran des 3 meilleurs résultats. Vous y verrez les<br>trois meilleurs temps et le temps que vous venez de réaliser. Si vous touchez la bulle du professeur, vous reviendrez à l'écran 1 ÉLÈVE (voir page 60).

### Plus d'informations sur le Division marathon

Bien qu'il soit important de répondre correctement dans le mode Division marathon, vous devriez aussi vous concentrer sur le temps qu'il vous faut pour le compléter. Assurez-vous de suivre l'évolution de vos meilleurs temps après chaque séance de jeu.

Dans le mode Division marathon, vous subissez une pénalité de temps en cas d'erreur. De plus, une fois qu'un problème a été noté, vous ne pourrez plus y revenir.

Si vous voulez compléter 100 problèmes de division de type C (difficile) en moins de deux minutes et demie, vous devrez consacrer beaucoup de temps à l'étude répétitive des calculs et vous devrez absolument vous concentrer! Faites-moi confiance, car au bout du compte, tout ça en vaudra la peine! Essayez de travailler sur les mêmes problèmes plusieurs fois afin d'améliorer votre temps d'exécution.

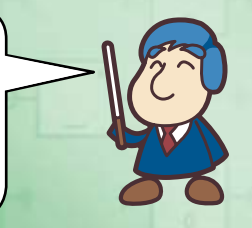

# **Méthode Kageyama : À plusieurs (communication sans fil DS)**

La fonction de communication sans fil du Nintendo DS vous permet d'affronter jusqu'à 15 de vos amis dans les modes Méthode Kageyama ou Division marathon. Cette fonction est aussi appelée communication sans fil DS (voir page 76 – 77).

## **Comment se connecter en ligne**

**1** Tout d'abord, vous devrez déterminer quelle console jouera le rôle de l'hôte (un joueur) et quelles consoles seront les consoles clientes (tous les autres joueurs). Tous les joueurs devront par la suite allumer leur Nintendo DS, insérer la carte de jeu PERSONAL TRAINER: MATH dans la fente de jeu et naviguer jusqu'au menu principal.

Touchez MÉTHODE KAGEYAMA, puis sélectionnez À PLUSIEURS.

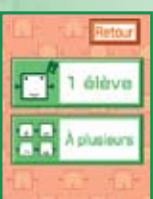

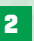

**2** HOTE : Sélectionnez ORGANISER.<br>CLIENT(S) : Sélectionnez PARTICIPER.

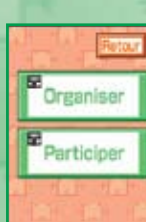

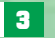

**3** Hôte : Le nombre de joueurs qui se sont joints à votre partie s'affichera.

Client(s) : Une fois que « Recherche en cours... » apparaît, le nom de la console hôte sera affiché à l'écran. Touchez le nom et appuyez sur OUI lorsque vous voyez le message « Voulez-vous participer à cette partie? ».

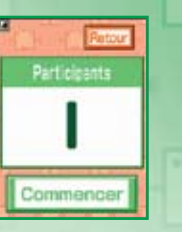

**8**

**9**

Hôte : Une fois que tous les joueurs sont présents, touchez COMMENCER et sélectionnez la main avec laquelle vous allez écrire. Client(s) : Sélectionnez la main avec laquelle vous allez écrire.

Hôte : Déterminez quel genre de problèmes vous et vos amis avez envie de résoudre (par exemple : Méthode Kageyama ou Division marathon, le nombre de problèmes, etc.) (voir pages 61 et 64).

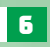

**7**

**5**

**4**

**6** Hôte : Une fois que vous aurez touché COMMENCER, le problème sera affiché sur les écrans de tous les joueurs et l'exercice débutera aussitôt.

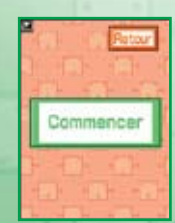

Hôte et client(s) : Répondez à chaque question, obtenez votre résultat et continuez automatiquement à l'écran suivant.

Hôte et client(s) : Votre temps d'exécution et votre classement seront affichés. Dans le jeu sans fil, votre classement est déterminé uniquement en fonction de votre temps d'exécution (si plusieurs joueurs ont le même temps d'exécution, ils recevront le même classement). Une fois que tous les joueurs ont consulté leur temps d'exécution ainsi que leur classement, ils devront sélectionner SUITE.

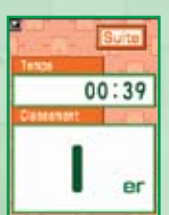

Hôte : Si vous voulez réessayer la même série de questions, touchez RECOMMENCER. Si vous voulez tenter de résoudre des questions différentes, sélectionnez CHANGER D'EXERCICE. Si vous avez terminé de jouer, sélectionnez ARRÊTER.

Client(s) : Une fois le message « Attendez que les autres élèves soient prêt(e)s » disparu, l'écran sélectionné par l'hôte de la partie sera affiché.

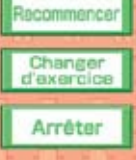

Rivaliser avec votre famille et vos amis dans les modes Méthode Kageyama ou Division marathon peut vous rendre nerveux ou nerveuse, mais n'oubliez pas qu'en pratiquant, votre temps d'exécution s'améliorera et vous apprendrez plus efficacement! Rappelez-vous que vous ne rivalisez pas contre le temps des autres joueurs, mais contre les vôtres! Visualisez ce jeu comme un outil vous permettant d'améliorer vos propres temps. Votre classement n'est qu'un but que vous devriez chercher à améliorer! Promettezmoi que vous n'oublierez pas ce règlement!

Référez-vous à la page 76 pour plus d'informations concernant le jeu une carte sans fil DS et comment permettre aux joueurs qui n'ont pas la carte de jeu PERSONAL TRAINER : MATH de pouvoir utiliser la Méthode Kageyama.

Le classement conféré durant les parties une carte sans fil DS et multi-cartes sans fil est déterminé en fonction du temps d'exécution. Vous serez sujet(te) à une pénalité de temps en cas de mauvaise réponse, ce qui pourrait vous empêcher d'obtenir un bon temps. **68 69**

## **Exercices par niveau**

Les exercices présentés dans le Cours du jour sont organisés selon leur niveau de difficulté (Dans le Cours du jour, vous débutez au niveau 1 et vous avez pour but d'atteindre le niveau « Génie »).

## **Niveaux 1 à 6**

Dans ces niveaux, vous commencez avec des cartes éclair pour apprendre à reconnaître les numéros. Vous pratiquez des problèmes d'addition sans retenue et des problèmes de soustraction sans emprunt (niveau 1), des grilles d'addition de 50 et 100 cases (niveau 5) ainsi que des grilles de soustraction de 50 et 100 cases (niveau 6). Ces niveaux vous permettent de parfaire vos aptitudes en addition et en soustraction de base.

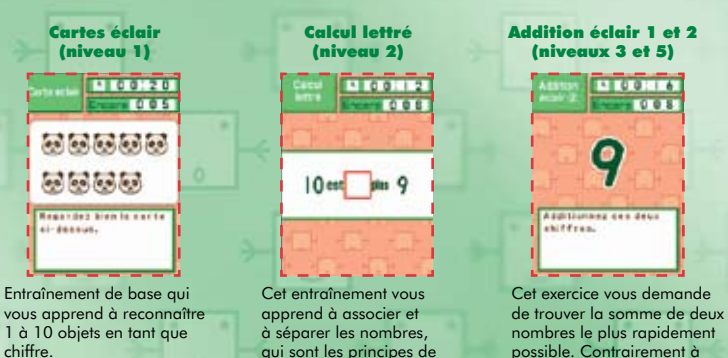

base de l'addition et de la

soustraction.

Addition éclair 2, Addition éclair 1 ne contient pas de problème

sur la retenue.

## **Classement Exercice 1 Exercice 2 Exercice 3** Niveau 1 Cartes éclair Addition éclair 1 Soustraction éclair 1 (sans retenue ) (sans emprunt)  $Niv$ eau 2  $\longrightarrow$  Amis de 10  $\longrightarrow$  Calcul lettré  $\longrightarrow$  Addition éclair 2 + Soustraction éclair 2 (avec retenue / emprunt) Niveau 3 Addition éclair 1 Addition 10 Addition 30 (sans retenue) Niveau 4 Soustraction éclair 1 Soustraction 10 Soustraction 30 (sans d'emprunt) Niveau 5 Addition éclair 2 Addition 50 Addition 100 (avec retenue) Niveau 6 Soustraction éclair 2 Soustraction 50 Soustraction 100 (avec emprunt)

Vous pouvez pratiquer les additions et les soustractions des 10, 30, 50 et 100 cases à tout moment en sélectionnant MÉTHODE KAGEYAMA à partir du menu principal. Vous pouvez également pratiquer tous les autres exercices en sélectionnant RÉVISION.

## **Niveaux 7 à 14**

Dans ces niveaux, vous commencez à mémoriser les tables de multiplication des multiples de 5 (niveau 7), puis des multiples de 9, jusqu'aux multiples de 1 (niveau 9). Vous pouvez améliorer vos connaissances avec les multiplications éclair (niveau 10) et les multiplications à 50 et 100 cases (niveau 11). Par la suite, vous pratiquerez des additions et des soustractions manuelles plus complexes avec les additions en série et les soustractions en série (niveaux 12 et 14).

#### Tables de multiplication (niveaux 7 à 10)

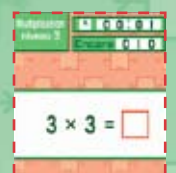

Cet exercice enseigne les tables de multiplication en commençant avec la table des multiples de cinq, puis de deux à quatre, de six à neuf et, finalement, la table des uns. L'exercice de multiplication éclair vous permet de réviser toutes ces tables.

#### Soustraction en série (niveaux 12 et 14)

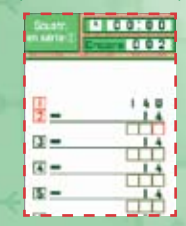

Cet exercice consiste à soustraire toujours le même nombre plusieurs fois de suite. Vous devez effectuer 9 opérations jusqu'à ce que vous reveniez au nombre de départ.

### Addition à trous (niveau 13)

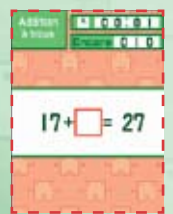

Cet exercice contient des problèmes tels que « A +  $( ) = C \times \text{ou} \times A + B = () \times$ . Vous devrez trouver le numéro manquant qui remplira le trou et résoudra le problème.

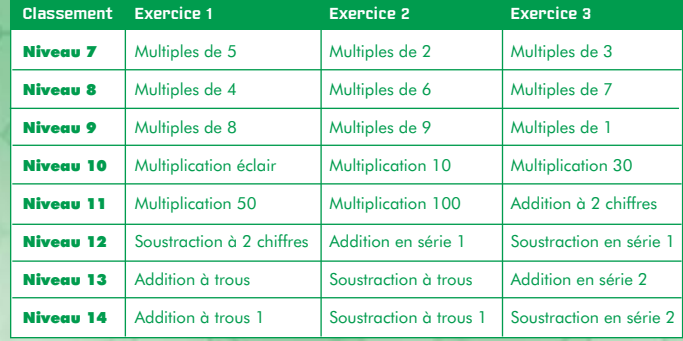

Vous pouvez pratiquer les multiplications des 10, 30, 50 et 100 cases à tout moment en sélectionnant MÉTHODE KAGEYAMA à partir du menu principal. Vous pouvez pratiquer tous les autres exercices en sélectionnant RÉVISION.

## **Niveaux 15 à 19**

Après avoir révisé vos tables de multiplication (un élément clé pour la division) grâce à l'exercice Multiplication à trous, vous pratiquerez, dans l'ordre, les problèmes de division suivants : type A (facile), type B (intermédiaire) et type C (difficile). Une fois que vous avez fini de résoudre les problèmes de multiplication plus difficiles et les exercices de type « à trous », vous n'aurez qu'à maîtriser les exercices Addition en série 3, Soustraction en série 3 ainsi que les problèmes de la Division marathon de type C (difficile) avant d'être couronné(e) « génie »!

#### Division marathon type C (difficile) (niveau 16)

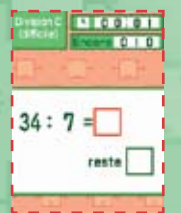

Les problèmes de division de type C (difficile) peuvent être résolus en utilisant une seule multiplication des tables de multiplication standard, mais requièrent l'emprunt pour déterminer le reste.

#### Multiplication (niveau 17)

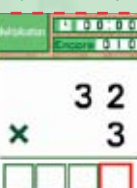

Dans cet exercice, vous multiplierez un nombre à deux ou trois chiffres avec un nombre à un chiffre. Vous devrez être capable de calculer en utilisant la méthode de retenue.

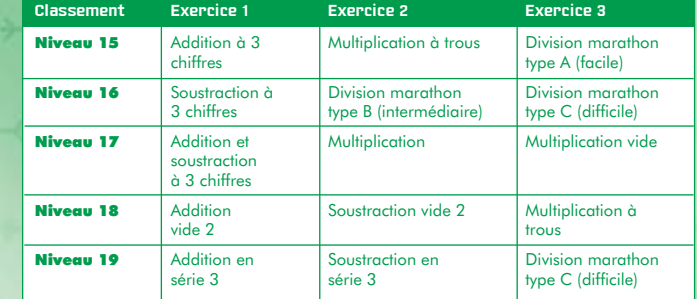

Vous pouvez à tout moment pratiquer tous les types de problèmes de division en sélectionnant MÉTHODE KAGEYAMA à partir du menu principal. Vous pouvez aussi pratiquer les autres exercices en sélectionnant Révision à partir du menu principal.

Durant le Cours du jour, vous aurez à résoudre 50 problèmes de chaque type du mode Division marathon. Si vous sélectionnez MÉTHODE KAGEYAMA à partir du menu principal, puis DIVISION MARATHON, vous pouvez pratiquer jusqu'à 90 problèmes de type A (facile) en une séance et jusqu'à 100 pour les séances de type B (intermédiaire) et de type C (difficile).

Si vous parvenez à réussir les exercices des 19 niveaux du Cours du jour, vous serez classé(e) « génie ». En tant que génie, vous aurez à résoudre les problèmes dans trois exercices différents tels que les 100 cases, la Division marathon et la Multiplication à trous. Essayez de répondre à toutes les questions correctement dans le meilleur temps possible!

## **jeu une carte**   $\begin{picture}(130,10) \put(0,0){\line(1,0){10}} \put(15,0){\line(1,0){10}} \put(15,0){\line(1,0){10}} \put(15,0){\line(1,0){10}} \put(15,0){\line(1,0){10}} \put(15,0){\line(1,0){10}} \put(15,0){\line(1,0){10}} \put(15,0){\line(1,0){10}} \put(15,0){\line(1,0){10}} \put(15,0){\line(1,0){10}} \put(15,0){\line(1,0){10}} \put(15,0){\line($

## **Communication DS sans fil Communication DS sans fil jeu multi-cartes**

Voici comment jouer avec un jeu une carte sans fil DS.

### Ce dont vous aurez besoin

Console Nintendo DS . . . . . . . . . . . . . . . . . . . . . . . . . . . . . . . . . Une pour chaque joueur Carte de jeu PERSONAL TRAINER: MATH . . . . . . . . . . . . . . . Une

#### *Procédures à suivre pour établir la connexion*

#### Console hôte :

- 1. Assurez-vous que la console est éteinte avant d'insérer la carte de jeu dans la fente pour carte DS.
- 2. Allumez la console. Si le mode de démarrage est réglé sur manuel, l'écran du menu du Nintendo DS s'affichera. Dans le cas où il serait réglé sur le mode automatique, passez à l'étape 4.
- 3. Touchez le panneau PERSONAL TRAINER: MATH.
- 4. Suivez les instructions à la page 67 (partie 1).

#### Console client :

1. Allumez la console. L'écran du menu du Nintendo DS s'affichera.

*NOTE :* Assurez-vous que le mode de démarrage de votre console Nintendo DS est réglé sur manuel. Pour plus de détails sur la configuration du mode de démarrage, veuillez vous référer au mode d'emploi du Nintendo DS fourni avec votre console DS.

- 2. Touchez TÉLÉCHARGEMENT DS. L'écran avec la liste des jeux apparaîtra.
- 3. Touchez le panneau PERSONAL TRAINER: MATH.
- 4. Vous devrez confirmer votre choix. Sélectionnez OUI pour télécharger les données du jeu à partir de la console hôte.
- 5. Suivez les instructions à la page 64 (partie 4).

Voici comment jouer avec un jeu multi-cartes sans fil

## Ce dont vous aurez besoin

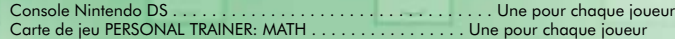

### *Procédures à suivre pour établir la connexion*

- 1. Assurez-vous que les consoles sont éteintes avant d'insérer la carte de jeu dans la fente pour carte DS de chaque console.
- 2. Allumez la console. Si le mode de démarrage est réglé sur manuel, l'écran du menu du Nintendo DS s'affichera. Dans le cas où il serait réglé sur le mode automatique, passez à l'étape 4.
- 3. Touchez le panneau PERSONAL TRAINER: MATH.
- 4. Suivez les instructions à la page 64 (partie 4).

## **Notes REPERIPEPEPEPEPEPEPE**

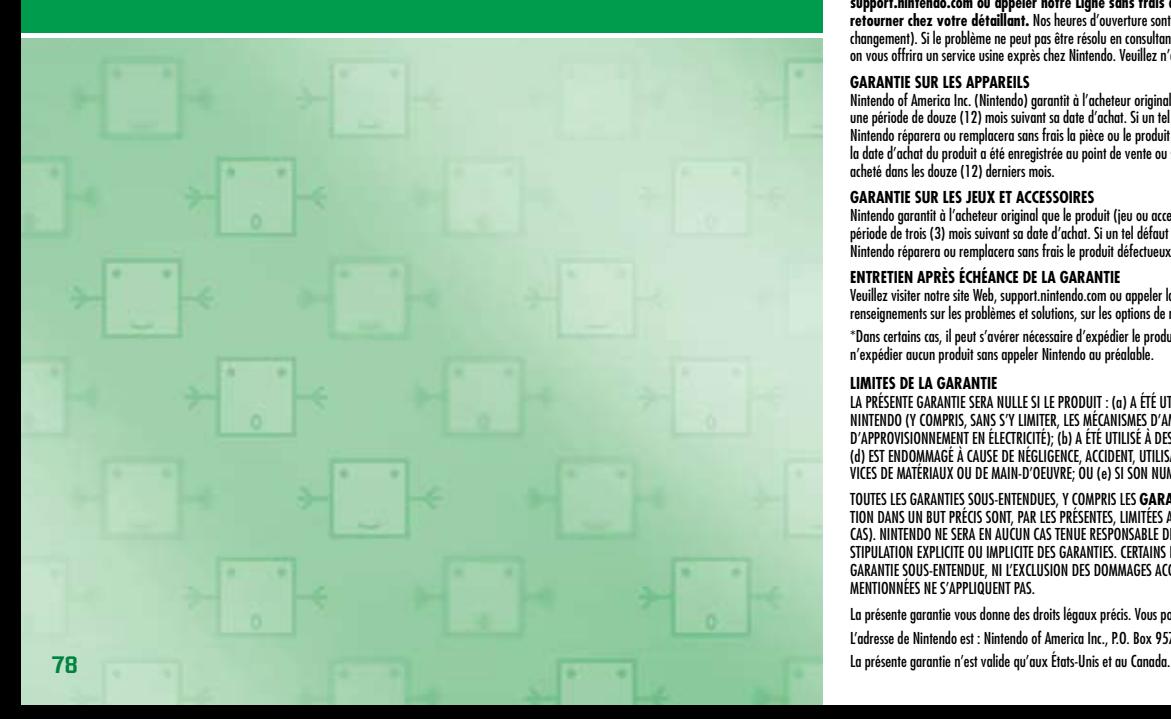

## Renseignements sur l'entretien et la garantie

**Vous pourriez n'avoir besoin que de simples instructions pour corriger un problème. Vous pouvez visiter notre site Web à**  support.nintendo.com ou appeler notre Ligne sans frais d'assistance aux consommateurs, au 1 (800) 255-3700, plutôt que de<br>retourner chez votre détaillant. Nos heures d'ouverture sont de 6 h 00 à 19 h 00, heure du Pacifique changement). Si le problème ne peut pas être résolu en consultant les renseignements sur les problèmes et leurs solutions en ligne, ni au téléphone, on vous offrira un service usine exprès chez Nintendo. Veuillez n'expédier aucun produit sans avoir appelé Nintendo au préalable.

### **GARANTIE SUR LE S APPAREIL S**

Nintendo of America Inc. (Nintendo) garantit à l'acheteur original que l'appareil ne connaîtra aucun défaut de matériaux ou de main-d'oeuvre pour une période de douze (12) mois suivant sa date d'achat. Si un tel défaut couvert par la présente garantie se produit pendant cette période de garantie, Nintendo réparera ou remplacera sans frais la pièce ou le produit défectueux.\* Le propriétaire original ne peut profiter de la présente garantie que si la date d'achat du produit a été enregistrée au point de vente ou si le consommateur peut prouver, à la satisfaction de Nintendo, que le produit a été acheté dans les douze (12) derniers mois.

### **GARANTIE SUR LE S JEUX ET ACCESSOIRE S**

Nintendo garantit à l'acheteur original que le produit (jeu ou accessoire) ne connaîtra aucun défaut de matériaux ou de main-d'oeuvre pour une période de trois (3) mois suivant sa date d'achat. Si un tel défaut couvert par la présente garantie se produit pendant cette période de trois (3) mois, Nintendo réparera ou remplacera sans frais le produit défectueux.\*

## **ENTRETIEN APRÈ S ÉCHÉANCE DE LA GARANTIE**

Veuillez visiter notre site Web, support.nintendo.com ou appeler la Ligne d'assistance aux consommateurs au 1 (800) 255-3700 pour trouver des renseignements sur les problèmes et solutions, sur les options de réparation ou de remplacement et les prix.\*

\*Dans certains cas, il peut s'avérer nécessaire d'expédier le produit, PORT PAYÉ ET ASSURÉ CONTRE DOMMAGES ET PERTE, chez Nintendo. Veuillez n'expédier aucun produit sans appeler Nintendo au préalable.

## **LIMITE S DE LA GARANTIE**

LA PRÉSENTE GARANTIE SERA NULLE SI LE PRODUIT : (a) A ÉTÉ UTILISÉ AVEC D'AUTRES PRODUITS QUI NE SONT NI VENDUS, NI BREVETÉS PAR NINTENDO (Y COMPRIS, SANS S'Y LIMITER, LES MÉCANISMES D'AMÉLIORATION ET DE COPIE DES JEUX, LES ADAPTATEURS ET LES MÉCANISMES D'APPROVISIONNEMENT EN ÉLECTRICITÉ); (b) A ÉTÉ UTILISÉ À DES FINS COMMERCIALES (Y COMPRIS LA LOCATION); (c) S'IL A ÉTÉ MODIFIÉ OU ALTÉRÉ; (d) EST ENDOMMAGÉ À CAUSE DE NÉGLIGENCE, ACCIDENT, UTILISATION ABUSIVE OU DE TOUTES AUTRES CAUSES QUI NE SERAIENT PAS RELIÉES À DES VICES DE MATÉRIAUX OU DE MAIN-D'OEUVRE; OU (e) SI SON NUMÉRO DE SÉRIE A ÉTÉ MODIFIÉ, EFFACÉ OU RENDU ILLISIBLE.

TOUTES LES GARANTIES SOUS-ENTENDUES, Y COMPRIS LES **GARANTIES DE VALEUR MARCHANDE** ET D'UNE CONDITION PROPRE A SON UTILISA TION DANS UN BUT PRÉCIS SONT, PAR LES PRÉSENTES, LIMITÉES AUX PÉRIODES DE GARANTIE DÉCRITES CI-DESSUS (12 MOIS OU 3 MOIS SELON LE CAS). NINTENDO NE SERA EN AUCUN CAS TENUE RESPONSABLE DE DOMMAGES ACCIDENTELS OU INDIRECTS RÉSULTANT D'UNE INFRACTION À TOUTE STIPULATION EXPLICITE OU IMPLICITE DES GARANTIES. CERTAINS ÉTATS OU PROVINCES NE PERMETTENT PAS LA LIMITATION DE LA DURÉE D'UNE GARANTIE SOUS-ENTENDUE, NI L'EXCLUSION DES DOMMAGES ACCIDENTELS OU INDIRECTS. DANS CES CAS, LES LIMITES ET EXCLUSIONS CI-DESSUS MENTIONNÉES NE S'APPLIQUENT PAS.

La présente garantie vous donne des droits légaux précis. Vous pouvez jouir d'autres droits qui varient d'un État ou d'une province à l'autre.

L'adresse de Nintendo est : Nintendo of America Inc., P.O. Box 957, Redmond, WA 98073-0957 U.S.A.